### **NATIONAL METAL CASTING RESEARCH INSTITUTE**

**Final Report** 

**VOLUME 3: DEVELOPMENT OF AN AUTOMATED ULTRASONIC INSPECTION CELL FOR DETECTING SUBSURFACE DISCONTINUITIES IN CAST GRAY IRON** 

**BY**  . **J. S. Burnlngham** 

**August 1995** 

**Work Performed Under Contract No. DE-FC07-92lD13164** 

### **For**

**U.S. Department of Energy Office of Industrial Technologies Washington, D.C.** 

**BY** 

**University of Northern Iowa Cedar Falls, Iowa** 

### **DISCLAIMER**

This report was prepared as an account of work sponsored by an agency of the United States Government. Neither the United States Government nor any agency thereof. nor any of their employees, make any warranty, express or implied, or assumes any legal liability or responsibility for the accuracy. completeness. or usefulness of any information. apparatus. product. or process disclosed. or represznts that its use would not infringe privately owned rights. Reference herein to any specific commercial product, process, or service by trade name, trademark, manufacturer, or otherwise does not necessarily constitute or imply its endorsement, recommendation, or favoring by the United States Government or any agency thereof. The views and opinions of authors expressed herein do not necessarily state or reflect those of the United States Government or any agency thereof.

 $\sim 10$ 

This report has been reproduced directly from the best available copy.

Available to DOE and DOE contractors from the Office of Scientific and Technical Information. P.O. **Box** 62, Oak Ridge, TN 3783 **1** : prices available from (423) 576-8401.

Available to the public from the **U.S.** Department of Commerce, Technology Administration. National Technical Information Services, Springfield, VA 22161, (703) 487-4650.

# **DISCLAIMER**

**Portions of** this **document** *may* **be megible in dectronic image products.** *Images* **are produced** fmm **the best available original**  document.

Ŷ,

## **NATIONAL METAL CASTING RESEARCH INSTITUTE Final Report**

## **Volume 3: DEVELOPMENT OF AN AUTOMATED ULTRASONIC INSPECTION CELL FOR DETECTING SUBSURFACE DISCONTINUITIES IN CAST GRAY IRON**

**Bs J. S. Burningham** 

**August 1995** 

Work Performed Under Contract Number: DE-FC07-92ID13164

**For** 

**U.S. Department of Energy Sponsored by the Office of the Assistant Secretary** , **for Energy Efficiency and Renewable Energy Office of Industrial Technologies Washington, D.C.** 

**BY** 

**Metal Casting Center Department of Industrial Technology University of Northern Iowa Cedar Falls, Iowa** 

**I** 

#### ABSTRACT

**An** ultrasonic inspection cell was developed for the detection of subsurface discontinuities in cast gray iron parts as Task **3** (Robotic, Ultrasonic Inspection and Testing) of the DOE Cooperative Agreement (No. DE-FC07-92ID131-64) with the<br>University of Northern Iowa Metal Casting Center. The cell University of Northern Iowa Metal Casting Center. consisted of an ultrasonic flaw detector (UFD), transducer, robot, immersion tank, computer, and software. Normal beam pulse-echo ultrasonic nondestructive testing, using the developed automated cell, was performed on 17 bosses on each rough casting.

Using test blocks and castings supplied by an industrial partner (John Deere Company) and working with a skilled ultrasonic inspector; ultrasonic transducer selection, initial inspection criteria, and UFD setup parameters were developed for the gray iron castings used in this study. The skilled ultrasonic inspector's operation of the UFD was noted for development of the cell software.

The ultrasonic inspection cell control software (UICCS) was designed and developed to perform the necessary functions for control of the robot and UFD in real-time. The UICCS performed two main tasks; emulating the manual operation of the UFD through the communication link with the unit, and evaluation of the ultrasonic signatures for detection of subsurface discontinuities.

The next phase of the cell development involved the testing of a random lot of 105 castings. These casting were processed through the automated inspection cell. The 100 castings which passed the inspection criteria were returned to the manufacturer for machining into finished parts where they were visibly inspected for defects after machining.

Five castings had one boss each which had ultrasonic<br>tures consistent with subsurface discontinuities. The five signatures consistent with subsurface discontinuities. suspected bosses were manually inspected by the skilled ultrasonic inspector, with the manual inspection time recorded for comparison to the automated cycle time. The castings then were inspected using destructive testing techniques for detecting subsurface material voids.

The automated ultrasonic inspection cell was successful in quantifying the ultrasonic echo signatures for the existence of signature characteristics consistent with **Go/NoGo** criteria developed from simulated defects. The manual inspection showed that no defects in the areas inspected by the automated cell

avoided detection in the 100 castings machined into finished parts. Of the five bosses found to have subsurface discontinuities, two were verified by manual inspection after the rough casting surface was machined for the use of ultrasonic contact transducer inspection. The three remaining bosses showed no subsurface discontinuities after surface preparation for manual inspection. The developed automated ultrasonic inspection cell correctly classified 1782 of the 1785 bosses (99.832%) inspected.

## TABLE OF CONTENTS

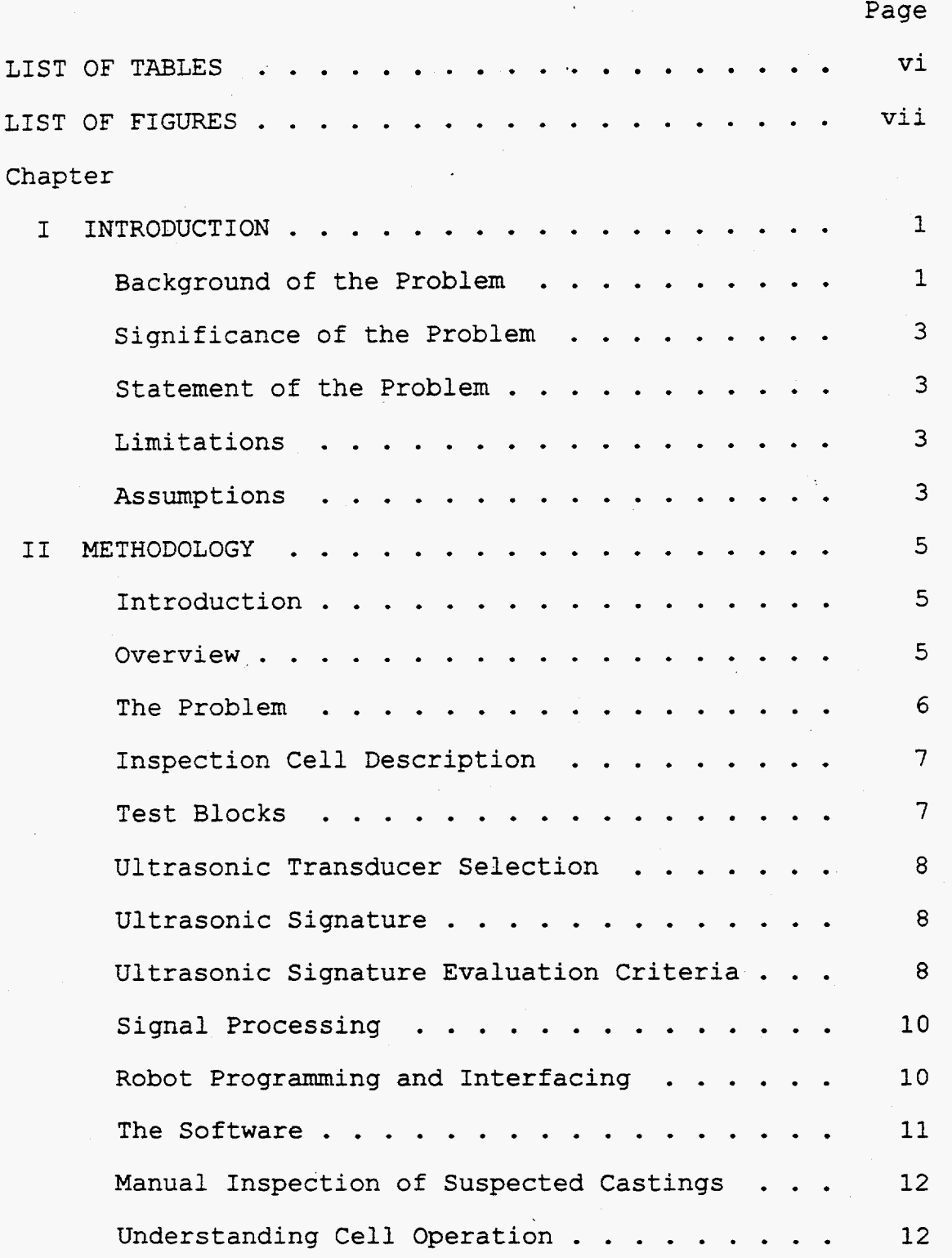

**iv** 

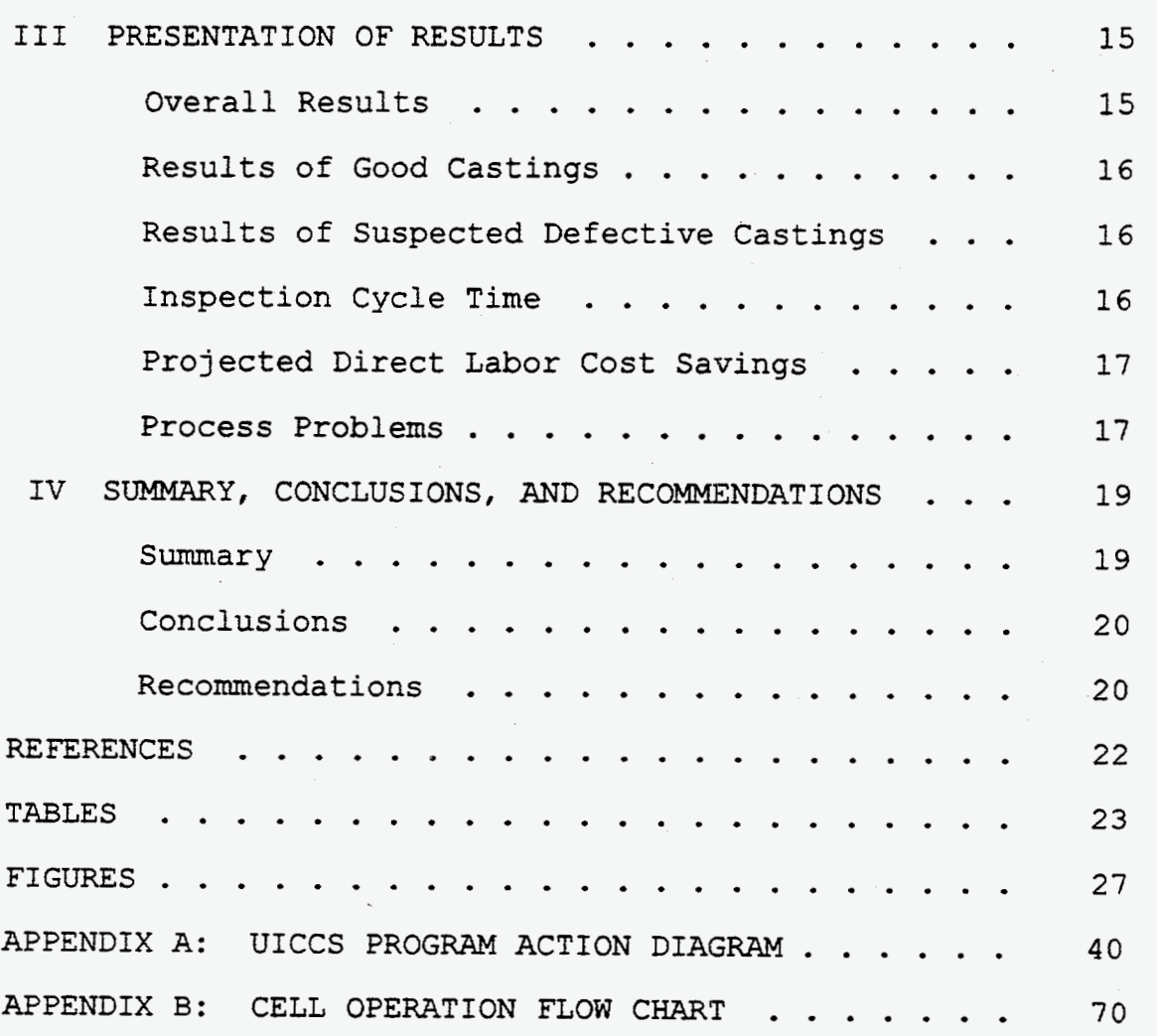

 $\ddot{\phantom{0}}$ 

 $\overline{\phantom{a}}$ 

 $\ddot{\phantom{a}}$ 

 $\mathcal{L}^{\mathcal{L}}$ 

 $\mathcal{L}^{\text{max}}$ 

 $\label{eq:2.1} \frac{1}{\sqrt{2\pi}}\int_{0}^{\infty}\frac{1}{\sqrt{2\pi}}\left(\frac{1}{\sqrt{2\pi}}\right)^{2}d\mu\,d\mu\,d\mu\,.$ 

## <span id="page-8-0"></span>LIST **OF TABLES**

## **Table**  1. **Software Development Verification Dynamic Test Block Run 1** ............... **2. Software Development Verification Dynamic Test Block Run 5** ............... *3.* **Inspection Results of Castings Failing**  UICCS Inspection Criteria . . . . . . . . . . **Page**  24 25 26

LIST OF FIGURES

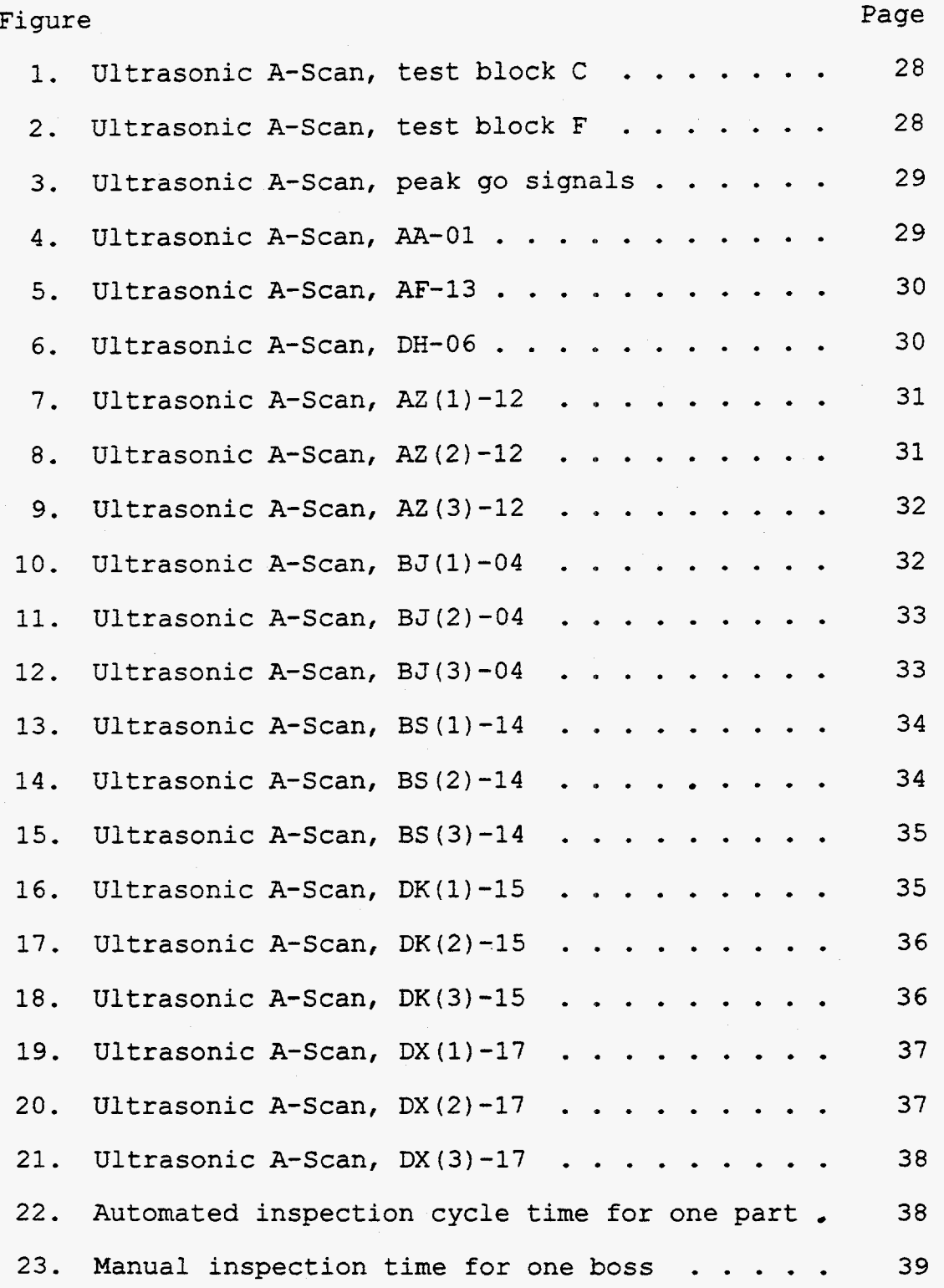

 $\dot{\mathbf{v}}$ 

 $\mathcal{E}^{\pm}$ 

### CHAPTER I INTRODUCTION

1

<span id="page-10-0"></span>Task **3** of the DOE Cooperative Agreement (No. DE-FC07- 92ID13164) is titled Robotic, Ultrasonic Inspection and Testing. Subtasks 3.1 and *3.2.* as identified in the proposal. This report (Subtask **3.3)** details the research conducted as

**Subtask 3.1:** *A robotic system will be developed to manipulate an ultrasonic probe to detect sub-surface defects* in *cast parts. The system will consist of a robotic unit and ultrasonic test equipment donated by the John Deere Company.* 

**Subtask 3.2:** *The robotic test system will be automated tc ccllect data from random sampling of heads from the John Deere 8000 Foundry. Tne defects will be evaluated and cataloged for identification and analysis.* 

#### Background of the Problem

Since the pouring of the first castings, discontinuities have been a problem. Discontinuities are irregularities, breaks, or gaps in the material structure. Most of the different types of casting discontinuities are visible to the naked eye, caused by variables in the casting process. Some casting discontinuities are not detectable by visual inspection because the defect is below the surface of the material. These subsurface discontinuities must be detected and identified before remedies to resolve the problems can be applied or value added work is performed on the casting that **will** later need **to** be rejected because of the defect.

Until the development and application of X-ray and ultrasonic inspection technology, subsurface discontinuities were not detectable until after value added processes were performed on the casting, or worst yet by the failure of a casting product in testing, or while in service. Today it **is** common practice, and many times required, for castings and other manufactured products to **be** 100% inspected, especially in the aerospace and nuclear industries. In castings for industries other than aerospace and nuclear, subsurface inspection **is** limited because of cost.

Every foundry would prefer to have a reputation of producing zero defects, but this reality is often far from ideal. The inspection process is but one step in the total quality assurance

programs of most manufacturers. Manufacturers want to detect discontinuities early in the manufacturing process. **If** the defect is unrepairable or the rework costs are excessive, the part will be scrapped.

In foundries, the defective castings will be scrapped for remelt and recast, saving the investment in raw material. Scrapping defective parts costs money, not only for the material involved, but also for the value added processing that takes place prior to the detection of the defect. Early detection of flaws and defects in a manufactured part reduces the value added processing cost lost because of discontinuities.

Inspection processes for detecting subsurface casting discontinuities are costly and labor intensive, adding to the cost of the final product. Quality assurance programs, as applied in many industries today, will often only statistically sample a production lot, passing or rejecting the lot on the result of inspecting only a few. As the cost of scrapping a casting goes up, there is a need for more thorough inspection to detect discontinuities before the value added operations have been performed via the manufacturing process.

After the foundry has delivered the casting to the customer and a defective casting is detected during the customer's manufacturing processes, foundries making the casting normally are required to replace the defective casting. Contractional agreements between the foundry and the customer also may involve a number of compliance parameters that cause financial burden to be placed on the vendor (the foundry). Manufacturing of raw materials and value added processes by companies usually requires the vendor to meet certain minimum standards, *SAE,* ASTM, **ISO,**  etc. In a global economy, as a manufacturer for the year 2000 and beyond, preferred vendors will need to become IS0 9000 certified to maintain a market share of produced goods. A foundry's business relationship with a customer can be influenced by the quality of the castings delivered in both a negative and positive manner.

When a company has a captive foundry, they absorb all the costs associated with the defective casting. When foundries bid on jobs, they add the cost of scrap into the bid. Foundries with lower scrap rates can bid lower prices while still maintaining the necessary margin of profit, thus underbidding competitors and becoming more competitive in the marketplace.

**2** 

<span id="page-12-0"></span>This project was designed to investigate existing technology and develop a prototype automated ultrasonic inspection cell for detecting subsurface discontinuities in a cast iron part. The detecting subsurface discontinuities in a cast iron part. cell needs to control the ultrasonic nondestructive evaluation (NDE) equipment, robot, analyze collected data, decide about the quality of the casting, and save inspection data for future analysis.

### Significance of the Problem

The early detection of casting discontinuities is important to the foundry industry allowing a reduction in scrap costs and helps to achieve 100% quality of the product in every delivery. A cost effective, advanced technology NDE system is needed to achieve quality assurance goals that will enable the American foundry industry to remain competitive in the national and international markets.

### Statement of the Problem

The problem of this study is to develop a prototype automated inspection cell for the detection of subsurface casting discontinuities while holding the investment of time and labor to a minimum. This involves interfacing existing technologies in ultrasonic inspection, robotics, and computers; developing inspection criteria and standards; producing software for emulating the necessary operator skills, decision making capacity, and cell supervisory control.

#### Limitations

This research was funded in part by a grant from the John Deere 8000 Foundry and the U.S. Department of Energy. The iron casting used in this study was selected by the foundry, based on their identification of need to detect subsurface discontinuities. The casting to be analyzed in this study has 17 specific locations where subsurface discontinuities have a history of occurring.

*3* 

### Assumptions

For developing and calibrating the inspection system, simulated flaws are necessary. Flat bottom drilled holes at varying depths in sample castings **will** be used. These flat bottom holes have been shown to represent the type of echo condition that discontinuities of similar characteristics would present to ultrasonic inspection. The equipment in the ultrasonic cell identified for this **study** is representative in accuracy and capabilities to those commonly used in industry.

#### CHAPTER I1 METHODOLOGY

#### Introduction

<span id="page-14-0"></span>The purpose of this project was to test the feasibility of automated testing of cast iron to enhance the efficiency and, perhaps, the effectiveness of manual methods of quality control in a production setting. The work was done in conjunction with the John Deere 8000 Foundry, at the University of Northern Iowa's Department of Industrial Technology Metal Casting Center. overview of the work is provided below and details of the methodology follows. *An* 

#### Overview

This project consisted of two tasks--inspection cell design (including software development and integration with the inspection cell), and testing of **a** random sampling of actual castings, and follow-up of the tested castings. A general discussion of each of the steps in each of the two tasks follows.

The first task involved the design of the apparatus (inspection cell) necessary for the automated testing which was to be carried out using ultrasonic inspection of actual castings. The specific make-up of the inspection cell had to be determined and components selected to: perform the ultrasonic A-Scan and collect the echo signatures, automatically position the transducer at the various points to be inspected, and integrate all the testing activities.

Once general decisions about the inspection cell were made, it was possible to begin design of the software which would analyze the echo signatures and indicate whether the signature suggested the existence of subsurface discontinuities in the regions of the castings that were to be tested. Development of the software involved working with a skilled ultrasonic inspector from the industrial partner to understand the methods and procedures for inspecting the specific casting using ultrasonic equipment; this knowledge was emulated in the control software. This process had several steps: initial design **of** the software, an interactive process of scanning test blocks (of known quality) supplied by the industrial partner and revising the software until satisfactory assessments of the test blocks were achieved, and integration of the testing software with the automatic positioning equipment of the inspection cell.

*5* 

<span id="page-15-0"></span>The next phase of the cell development involved the testing The castings passing the of a random sampling of 105 castings. These casting were processed through the inspection cell. developed inspection criteria were returned to the manufacturer for machining into finished parts where they were visibly inspected after machining for defects. The castings found to have ultrasonic signatures consistent with subsurface discontinuities were manually inspected by the skilled ultrasonic inspector, with the manual inspection time recorded for comparison to the automated cycle time. The castings then were inspected using destructive testing techniques for detecting 'subsurface material voids.

### The Problem

The John Deere 8000 Foundry, the industrial partner in this research, identified a problem of defects, subsurface shrinkage cavities (one type of subsurface discontinuity), near the top of 17 bosses in a specific iron casting. "A shrinkage cavity is a jagged hole or spongy area lined with fernlike crystals called dendrites" (American Foundrymen's Society, **1966,** p. **111).** The causes of shrinkage cavities include abrupt changes in section size (American Foundrymen's Society, 1972), typical of the 17 identified problem locations. Hénon, Mascré, and Blanc **(1971/1974)** identify net expansion in cast iron as one of the most frequent causes:

The expansion which takes place within the solidified surface areas of the casting causes displacement of the liquid from the central region, creating a void. This void is not filled when the residual liquid solidifies because feeding is impaired by a dense network *of* dendritic crystals. (p. 107)

Because of the resources necessary to perform 100% manual ultrasonic inspection of the problem areas, a less expensive approach is necessary to detect the defects to reduce scrap costs associated with the additional work that is performed on the castings before finding the defects in later manufacturing processes. The industrial partner in this research has specified that the inspection process is to take place prior to any machining of the casting. The castings used in this study to develop and test the inspection cell were supplied by the foundry in the typical condition that exists **on** the production line at the required specified stage in the manufacturing process.

### Inspection Cell Description

**7** 

<span id="page-16-0"></span>The automated ultrasonic inspection cell consisted of an immersion tank, Panametrics EPOCH 2002 digital ultrasonic flaw detector (UFD), Panametrics 5.0 Mhz **V309-SU** ultrasonic transducer in a normal beam pulse-echo arrangement, Hitachi M5030 robot, and a 80386 CPU based microcomputer. The immersion tank was fitted with a part holding fixture, supplied by the foundry, for locating the part while under inspection. The parts were manually loaded and unloaded for testing and evaluation purposes.

The Panametrics EPOCH 2002 digital UFD was used to transmit and receive the ultrasonic signals, perform the analog-to-digital conversion of the signal echo of the A-Scan from the transducer, and average multiple A-Scan signatures together. The UFD has an optional **RS-232** communication port, running at 19.2 kilobaud for full command and communication capability with the cell computer. inspection, only with the addition of a communication interface. This is the same type of **UFD** typically used for manual

The computer program to perform the necessary zeroing procedures on the UFD was developed in conjunction with the skilled ultrasonic inspector. This involved the observation of UFD setup and zeroing by the inspector, as well as emulating process and decision logic with the developed software. of the

The Ultrasonic Inspection Cell Control Software (UICCS) performs the zeroing routine to adjust the UFD for variations in casting height, which required taking an initial reading to determine the transducer distance to the part surface, adjusting<br>the signal peaking the echo signature of the part surface, and the signal peaking the echo signature of the part surface, and adjusting the zero offset of the UFD to place the part surface at the zero reference of the flaw detector display. operation, the inspector adjusted the UFD by viewing the echo signature on the display and adjusting front panel controls. In manual

#### Test Blocks

A set of nine test blocks, supplied by the foundry and machined from a sample casting, was used for evaluation and development of the system. Seven test blocks had 0.089 inch flat bottom holes drilled from the back side at varying distances from the part entrance surface, one hole in each block, representative<br>of the location and minimum size of defects of the location and minimum size of defects to be detected.

### Ultrasonic Transducer Selection

<span id="page-17-0"></span>Working with a skilled ultrasonic inspector, a series of tests were run using 2.25 Mhz, 3.5 Mhz, and 5.0 Mhz transducers. The inspector calibrated the UFD according to standard calibration procedures. All three transducers produced acceptable results for the inspector to locate and identify the simulated defects in the test blocks. For computer analysis of the ultrasonic echo signature, the 5.0 Mhz transducer was selected because it produced the signature with the maximum differentiation between the relative echo signal amplitude of the simulated defects and the echo noise in the surrounding part.

The Panametrics V309-SU **(SN:124007)** unfocused 5.0 Mhz immersion transducer that was selected for use in the cell has a nominal element size of 0.50 in. The transducer specifications and technical nctes (Panametrics, 1991) calculate the near field far limit at 5.287 inches using a water coupler. "The minimum and maximum practical focal lengths have been determined **by**  considering the acoustic and mechanical limitations" **(p.** 32). For the 5.0 Mhz transducer using a water coupler, the minimum practical focal length is specified at 0.75 inches, and the maximum at 4.20 inches A transducer to part distance of one inch was used for programming the transducer **placement.** This allowed for minor part height variations in the holding fixture without violating the minimum practical focal length.

### Ultrasonic Signature

The ultrasonic inspection data collected from each inspection location consisted of 200 digitized data points, representing the ultrasonic signature of the location under inspection, for a depth of 1.0 inch Each digitized data point represents 0.005 inches of material thickness. This signature is called an A-Scan. "The A-Scan plots 'reflection amplitude versus time" (Wolters, 1980, **p.** *35).* 

 $8$ 

### Ultrasonic Signature Evaluation Criteria

The development of the ultrasonic signature evaluation criteria was based upon the problem areas in the casting identified by the foundry. They specified that shrinkage cavities were known to occur near the surface of the 17 bosses on the part. The part bosses were designed so the top 0.150 inches are machined off in the manufacturing process. The foundry identified that the defects can fall in the top 0.750 inches of the boss area after machining and have a larger concentration near the surface. The ultrasonic signature evaluation criteria were developed from test blocks having simulated defects of varying depths.

The parameters for evaluating the ultrasonic signature were developed using the echo signatures from the test blocks. Working with **a** skilled ultrasonic inspector, UFD inspection settings were developed for inspecting the bosses. This involved taking a series of A-Scans of the test blocks, interpreting the data, and constructing the acceptance/rejection criteria. Sample signatures were collected from test blocks **A-G**  (Figures 1 and 2 typify the set collected).

The developed criteria were a series of data point values, representing the minimum peak relative signal levels for part rejection. The developed parameters were used to evaluate each inspection signature for a Pass/Fail or Go/NoGo decision. Echo signatures that pass the inspection criteria were defined not to have a defect; echo signatures that fail the criteria were ciassified as having suspected defects.

Initial testing and development was performed in a static setup where the transducer was fixed above the test block under inspection. The test block runs for verifying the software and finding the error rates were performed in a dynamic setup where the robot was programmed to move the transducer into position for each A-Scan. It was found that the robot induced a vibration into the dynamic setup that resulted in very high levels of signal noise and unstable images. This problem was very apparent in that A-Scans of the test blocks void of defects had noise levels sufficient to violate the Go/NoGo parameters in 48% *of* the cases in the initial dynamic test run. The total error rate for the test blocks with simulated defects in the initial dynamic test run was 1.14% (see Table **1).** 

The solution to the problem involved four basic modifications to the cell operation and software. First, the

<span id="page-19-0"></span>robot's approach speed to the inspection point was decreased. This reduced the vibrations injected into the system by the robot. Second, a programmed delay between the robot arriving at the inspection point and the start of the A-Scan was added. This delay dampened the robotic induced vibrations. Third, the number delay dampened the robotic induced vibrations. of A-Scans averaged together for each signature was increased to four from an initial value of three. This digital signal processing further helped in filtering out noise, both internal to the system and externally induced. Finally, the test procedure was changed to repeat any A-Scan that did not pass the inspection criteria. This test procedure modification helped in two ways--it allowed a minimum programmed delay before the start of the A-Scan, in keeping with the need for a minimum cycle time, and reduced random noise interference. After these modifications, the fifth dynamic test block run produced no errors in properly classifying the nine test blocks (see Table  $2)$ .

After the dynamic test block runs and revisions to the software, two castings, later serialized as AA and AB, were<br>tested in the integrated ultrasonic inspection cell. This tested in the integrated ultrasonic inspection cell. testing involved verifying cell operation, both hardware and software, determining cell cycle time, and verifying<br>classification error rates on 34 additional bosses. Both classification error rates on 34 additional bosses. castings were inspected 25 times, with each repetition inspecting **17** bosses, for a total of 850 inspection points. Both castings where found to be void of subsurface discontinuities. no classification errors during the test repetitions, but communication problems with the UFD were encountered that caused the system to halt the inspection cycle. The cause of the communication problem was isolated to the internal software of the UFD. The only method of reestablishing the communication link was to manually power the UFD off and back on. The **UICCS**  was modified to detect the problem and notify the operators of the situation, which required human intervention to correct. This communication problem occurred three times during later cell testing, requiring aborting an inspection cycle and starting the part inspection over.

#### Signal Processing

Wolters **(1980)** showed that the signal processing technique of averaging A-Scans resulted in reduced echo noise in the resultant signature. As noise is an anticipated problem in cast iron from a review of the literature and preliminary testing, this signal processing technique was applied to all A-Scans internally within the UFD under software command. Initially,

<span id="page-20-0"></span>three A-Scans were averaged together to process out noise; later, in dynamic testing of the system, the number was increased to four.

### Robot Programming and Interfacing

The Hitachi M5030 is a light duty electric 5-axis articulated-arm robot. The robot was programmed by way of a teach pendent to move along a programmed path, stopping at the 17 inspection points with the transducer positioned 1.0 in. above the inspection point and perpendicular to the surface of the part.

1/0 lines. The cell computer used an Industrial Computer Source DI08-P optically isolated digital 1/0 interface for communicating with the robot. The interface was selected for the optical isolation provided between the cell computer and the robot; this allowed for safe and easy interfacing of the different signal levels used by the hardware. The robot was interfaced to the cell computer via digital

The UICCS instructs the robot to select and execute a preprogrammed set of instructions. The robot sends a digital output signal to the cell computer indicating that the robot is at a predefined location (inspection point) awaiting **a** digital input signal from the cell computer before continuing execution of its program.

The robot was fitted with end-of-arm tooling for holding the ultrasonic transducer below the water line of the immersion tank. The end-of-arm tooling was designed to break away from the robot arm if a collision occurred.

#### The Software

The UICCS was written and compiled in Microsoft's QuickBasic V4.5, operating under Microsoft's **MS-DOS** V5.0 operating system. **An** action diagram, a program diagramming technique described by Martin and McClure (1985), of the program is in Appendix A. UICCS handles the communications with the UFD and robot, analyzes ultrasonic echo signatures, interfaces with the cell operator, displays A-Scan data, and produces printed inspection reports.

The software for analyzing the ultrasonic signature was developed using nine test blocks, seven of which had flat bottom holes at varying depths. Two which were void of defects were

<span id="page-21-0"></span>used in the development and calibration of the cell hardware and software.

The software development goal, as specified by the industrial partner, was to have less than a 5% error in correctly classifying test blocks with simulated defects, and 1% error in properly classifying test blocks void of defects. For calculating classification error rates, each test block was inspected 100 times. The software development cycle involved analyzing the signatures of erroneously classified test blocks and developing solutions to achieve development goals.

### Manual Inspection of Suspected Castings

The evaluation phase involved the testing of 105 production castings. The castings were serialized and identified as AA through EA. Production castings evaluated as passing were machined into finished products with any discovered defects in the inspected locations reported. Production castings failing the developed inspection criteria were manually inspected using contact ultrasonic inspection by a skilled inspector, and then inspected using destructive technique.

#### Understanding Cell Operation

Understanding how the automated ultrasonic inspection cell operates is best achieved by following an example part through the system. (A flow chart of the cell operation can be found in Appendix B.) When the part is loaded onto the holding fixture, the cell is ready to inspect the part.

The UICCS requires the operator to input the part serial number. This information is used to match the collected data with the individual part. The UICCS first instructs the robot to select a stored set of instructions that were previously programmed into the robot via a teach pendent. instructs the robot to start execution of the selected instruction set, causing the robot to move the transducer that is mounted on the robot arm to the first preprogramed inspection location. While the robot is moving to the inspection location, the UICCS commands the UFD to recall a set of initial parameters that are stored in the unit's memory, These parameters control the operation of the interface between the UFD and the transducer. The UICCS then waits for a signal from the robot indicating arrival at an inspection point. Upon the robot's signal of arrival, the cell computer delays for one second to The UICCS then

dampen the robot's vibrations that could interfere with obtaining a reliable A-Scan.

The UFD requires the operator, when using the UFD for manual ultrasonic inspection in an immersion tank, to make a series of adjustments to the unit using the UFD display to view the ultrasonic signature and UFD keypad for entering parameter adjustments. The UICCS must duplicate these operator's skills and decision making ability to perform the same setup tasks through the communication interface. The setup tasks are adaptive in nature, the software must make adjustments to external equipment based upon sensorial input.

The first adaptive control task of the UICCS is to peak the part surface echo's relative signal level. This task is required because of casting material variations in material thickness and surface condition causing the distance between the ultrasonic transducer and part surface to vary.

The task starts with the UICCS commanding the UFD to take an A-Scan; all A-Scans are programmed to be the results of four time-sequential A-Scans averaged together, digitally processing out most of the signal noise. The analog A-Scan signature is converted to a digital representation comprised of 200 data points within the UFD, with each data point containing a relative signal amplitude between 0 and **63** along a time interval calibrated to represent a distance of 0.005 in., making the data set represent a depth of 0.995 in. The UFD acknowledges successful completion of the A-Scan averaging to the UICCS. The UICCS then commands the UFD to upload the A-Scan signature data set.

The UICCS needs to identify the part surface of the casting in order to adjust the zero offset. The part surface is the peak echo signal in the A-Scan signature data set, but at low relative amplitude signal levels, resolution of the part surface from the data set is not possible, so the relative amplitude signal level must be increase to determine the relative part surface location within the data set.

If the peak echo signal, representing the part surface, is below the maximum relative amplitude of the data set the UICCS calculates the needed signal level increase necessary for the peak echo signal to approach the maximum relative amplitude. This signal level change is downloaded to the UFD, along with another request for an A-Scan. The new A-Scan is then uploaded to the UICCS. This process is repeated until the peak echo

**13** -

signal from the part surface is at the maximum relative amplitude.

The second adaptive control task of the UICCS is to adjust the UFD's zero offset to place the part surface echo at a deptn of zero in the A-Scan signature data set. The UICCS calculates the needed zero offset for the UFD so that the part surface approaches the zero depth position in the A-Scan signature data set. Due to signal impedance variations within the casting and between different casting, the ranging capability of ultrasonics is not exact, but only an approximation; these impedance variations cause the speed of the signal to vary. The ranging error is reduced as the distance measured decreases, this approach the desired results, repeating until the solution is achieved. The UICCS downloads to **the** UFD the new zero offset value, requests an A-Scan, and uploads the A-Scan signature data set. This process is repeated until the part surface is at the zero depth position in the A-Scan signature data set. necessitates the adaptive control to make adjustments that

Upon successful completion *cf* the two adaptive control tasks, the UFD is ready to inspec: the boss. The UICCS sets the inspection signal level *(67* dB) in the UFD for the inspection A-Scan, then commanding an A-Scan and the uploading of the A-Scan signature data set. The uploaded A-Scan signature data set is compared to the Go/NoGo criteria. The A-Scan passes the Go/NoGo criteria if all the data points relative amplitudes fall below the rejection criteria. If the A-Scan fails the **Go/NoGo**  criteria, the A-Scan is discarded and the inspection point is reinspected; this reinspection is to reduce misclassifications caused by internal and external noise. The second A-Scan is used to determine if the inspection point passes or fails. The last A-Scan of an inspection point is saved to a data file.

The UICCS then instructs the robot to continue executing its instruction set, causing motion to the next inspection location or after the last location returning to a home position. The UICCS repeats the sequence of events for each inspection location. **A** part passing all inspection criteria for each inspection point is classified as a good casting; failure of any inspection criteria will classify the part as having a possible defect. If a part is found having a possible defect, the whole part is reinspected two additional times.

#### CHAPTER I11

### PRESENTATION OF RESULTS

#### Overall Results

<span id="page-24-0"></span>The testing of 105 castings involved the ultrasonic inspection of 1785 bosses. Five bosses failed the inspection criteria, one each on five different castings. The remaining 1780 bosses had no ultrasonic signatures consistent with subsurface discontinuities. The **100** castings that had all 17 bosses passing the inspection criteria were returned to the manufacturer for machining into finished products. The manufacturer for machining into finished products. manufacturer reported they found no shrinkage cavities in the **<sup>1</sup>** inspected areas during the manufacturing or final inspection process.

Of the five castings, each with a boss failing the inspection criteria, AZ, **BJ,** and **BS** failed each of the three test repetitions. Castings DK and DX both failed only two of the three test repetitions. All five bosses were manually inspected by the foundry's ultrasonic NDE inspector using contact transducer procedures. This required that the rough casting surfaces be machined flat for good contact transducer coupling. After machining of the rough cast surface, the inspector could not identify any subsurface discontinuities in castings BJ, DK, or DX. Ultrasonic echo signatures consistent with the depth location from the automated ultrasonic A-Scans were identified by the inspector in castings AZ and BS. The automated inspection<br>erroneously classified 3 of the 1785 bosses inspected. The UFD erroneously classified 3 of the 1785 bosses inspected. used by the inspector was not capable of producing either hardcopy or data file output. [Table](#page-35-0) **3** summarizes the test results of the five castings failing the UICCS inspection criteria for both the **UICCS** analysis of the signature and the manual inspection of castings.

Destructive testing for subsurface shrinkage cavities in the suspect castings was performed by the foundry. No five suspect castings was performed by the foundry. subsurface shrinkage cavities (one type of subsurface discontinuity) were reported in the five suspected bosses. The destructive testing involved the machining of successive layers of material, visually inspecting each layer for shrinkage<br>cavities breaking through the machined surface. This destructive cavities breaking through the machined surface. testing was only capable of finding subsurface shrinkage cavities and not qualifying other subsurface discontinuities that can produce echoes.

## Results of Good Castings

<span id="page-25-0"></span>The 100 castings determined to be void of subsurface discontinuities in the inspected regions all produced A-Scans that fell within the acceptance criteria for a good part. Figure 3 shows the peak relative signal amplitude of all A-Scans that<br>met the acceptance criteria shown by the Go/NoGo line. The met the acceptance criteria shown by the Go/NoGo line. The<br>Go/NoGo is displayed on all A-Scans of reference. The A-Scan of Go/NoGo is displayed on all A-Scans of reference. AA-01, the first boss of casting serial number AA and typical of the A-Scans passing the inspection criteria, is shown in Figure<br>4. Additional typical A-Scans of bosses passing the inspection Additional typical A-Scans of bosses passing the inspection criteria are shown in Figures *5-6,* 

#### Results of Suspected Defective Castings

For each casting having suspected defects, there are three A-Scans of the suspected bosses. Bosses AZ-12, BJ-04, and BS-14 were identified as failing the Go/NoGo demarcation in each of the three data sets. It should be noted that the UICCS required two sequential failures to flag the boss as failing. This repeat failing was without the repositioning of the robot. Upon failing in the first set, the operator reinspected the complete part two additional times.

Part serial number AZ, boss 12 (AZ-12) shows an echo at about the 0.175 inch. depth in all three A-Scans failing the acceptance criteria. This was verified by manual inspection (see Figures 7-9). Boss BJ-04 shows an echo violating the acceptance criteria at about the 0.150 inch depth. This was not verified by manual inspection (see Figures **10-12).** Boss BS-14 shows in all three A-Scans an acceptance criteria violation at the 0.50 inch depth. This was also verified by manual inspection (see Figures 13-15). Boss DK-15 shows a strong echo at the 0.20 inch depth, but only violating the inspection criteria in two of the three scans (see Figures 16-18). Boss DX-17 shows a strong echo near the 0.15 inch depth, violating the inspection criteria in only two of the three scans (see Figures **19-21).** 

#### Inspection Cycle Time

Inspection cycle time was an important UICCS design consideration. The cycle time data was processed using SPSS/PC+ 4.0 (1990). The mean cycle time for automatic inspection of a casting (17 bosses) was  $3.242$  min (N = 50) with a standard deviation *of* 0.254 measured during the test run repetitions on casting AA and AB. The cycle time data was positively skewed (Skewness = 1.404). Figure 22 is a histogram of the inspection

<span id="page-26-0"></span>cycle time. The histograms were produced by the Graphic routine in SPSS/PC+ 4.0 (1990).

A large segment of the measured cycle time was comprised of communications with the UFD and waiting for the UFD to complete the A-Scan task. A minimum of five A-Scan data sets were required for instrumentation zeroing and inspection for each boss. It took 1.2 s for the UFD to receive an A-Scan request, take four A-Scans, average them together, and notify the UICCS it was ready to upload the resultant data set. The A-Scan data set consisted of a string of 613 bytes, at 19.2 kilobaud. This required 0.32 s per A-Scan upload. A minimum of 85 A-Scan data sets needed to be uploaded from the UFD for each part. This calculates to a minimum inspection time of 129.14 *s* for each casting not including robotic motion. The cycle time did not include casting loading nor unloading time. In a production environment this would typically be performed by automated material equipment.

The skilled ultrasonic NDE inspector's mean cycle time for inspecting each boss was 5.760 min (N = *5)* with a standard deviation of 1.118 and negatively skewed (Skewness = -0.635) (see Figure *23).* This cycle time included surface preparation, but not instrumentation setup time. This calculates to 97.92 min for manual inspection for 17 bosses (one casting).

### Projected Direct Labor Cost Savings

\*..

Compared to the automatic inspection, manual inspection is 30 times more time consuming. Using the industrial partner's direct labor rate of  $$27.37$  ( $$22.25$  per hour labor plus  $23\frac{2}{3}$ benefits) and the mean cycle times, the direct labor costs for<br>manual ultrasonic inspection of one casting is \$44.67. The manual ultrasonic inspection of one casting is \$44.67. direct labor costs for the automated ultrasonic inspection cell to inspect one casting is \$1.48. Based upon the foundry's production of 100 castings per day, the projected direct labor cost savings **is** \$4,319 per day. The manpower requirements are also a consideration, the automated inspection cell would require 5.4 man-hours per day **to** process 100 castings, the manual inspection method would require 163.2 man-hours per day.

#### Process Problems

One of the problems discovered in processing the sample lot was that the immersion technique caused an oxidation of the castings. This oxidation problem required an additional cleaning process, which would not be acceptable in a production

**17** -

environment. While a rust perverter was used in the testing, it did not perform as required. Further investigation into different rust prevention agents may help in eliminating the problem.

Further tests were run using squirter (or bubbler) technology, where a flowing stream of couplant replaced the immersion tank. This technology eliminates most of **the** oxidation problem encountered with the immersion method. Further investigation into alternate coupling methods is warranted at this time.

**-1 8** 

#### CHAPTER IV SUMMARY, CONCLUSIONS, AND RECOMMENDATIONS

#### Summary

<span id="page-28-0"></span>The thrust of this research was to learn if a computercontrolled ultrasonic inspection cell could accurately detect subsurface casting discontinuities in cast iron and increase the efficiency of the inspection process. The developed cell used a normal beam pulse-echo transducer arrangement in an immersion tank, generating an ultrasonic energy beam which entered the boss perpendicularly to the part surface. Upon encountering a material discontinuity, part of the ultrasonic energy packet was reflected back in the direction of the ultrasonic source. Only that portion of the ultrasonic energy packet received by the transducer and converted into electrical energy was converted into an ultrasonic signature data set by the UFD and transmitted to the cell control computer for analysis by the UICCS.

The UICCS quantitatively analyzes the signature data set to decide if any data byte violated developed Go/NoGo criteria. A violation of the Go/NoGo criteria identifies a condition with the casting that reflects ultrasonic energy in excess of predetermined acceptance criteria.

The automated ultrasonic inspection cell was successful in quantifying the ultrasonic echo signatures for the existence of signature characteristics consistent with Go/NoGo criteria developed from simulated defects. The manual inspection showed that no defects in the areas inspected by the automated cell avoided detection in the 100 castings machined into finished<br>parts. Of the five bosses found to have subsurface Of the five bosses found to have subsurface discontinuities, two were verified by manual inspection after the rough casting surface was machined for the use of ultrasonic contact transducer inspection. The three remaining bosses showed no subsurface discontinuities after surface preparation for manual inspection. The developed automated ultrasonic inspection cell correctly classified 1782 of the 1785 bosses (99.832%) inspected.

The automated inspection cycle time was an average of **30**  times faster compared to the manual inspection of the suspected bosses. In a production situation where 100% manual inspection was required, the manual inspection cycle time could be reduced by the use of semi-automated or automated equipment for the surface preparation necessary for manual ultrasonic inspection.

#### Conclusions

<span id="page-29-0"></span>The developed computer-controlled ultrasonic inspection cell is the interfacing of existing hardware technology, coupled with an expert system control program that emulates the necessary skills of a human inspector to perform an inspection of a specific cast iron part in an expeditious manner with the minimum of operator interaction. The system is a tool, identifying areas for further investigation by a skilled inspector. It is an inspection tool that can perform **100%** inspection in a timely and cost efficient manner, passing parts found void of possible defects, and identifying those castings that have an ultrasonic signature consistent with the type of flaws that a foundry wants to detect. The developed system is quantitative in design and ability. The UICCS makes a simple Go/NoGo decision based upon the relative signal amplitude of ultrasonic echoes caused by subsurface discontinuities and acceptance criteria.

The casting surface condition caused false echoes in three of the five suspected bosses, evident by the fact that the automatically detected subsurface echoes disappeared after the part surface was machined for manual inspection. The false echoes were near the top of the boss inspection area.

The destructive testing of the suspected bosses did not locate any subsurface shrinkage cavities, this was a qualitative test for detecting material voids, as opposed to the quantitative inspection for subsurface discontinuities by both the automated and manual ultrasonic inspection.

Artificial intelligence, manufacturing intelligence, adaptive control, and soft automation are all part of the technological advances that are in the process of migrating fr varying development stages to industrial utilization through technology transfer initiatives. The industrial partner was satisfied with the results, their technology transfer **of** the developed automated inspection cell is currently **in** the planni and design phase.

#### Recommendations

Some recommendations ultimately are derived from research conclusions and the enlightenment the researcher encounters during the research. These recommendations hopefully influence others to **look** in the same direction the researcher was at the terminal point of the research.

Investigation into ultrasonic inspection methodologies to filter out surface condition interference is necessary to reduce false echoes. The qualification of ultrasonic signatures is necessary for an expert system to increase the reliability and accuracy of defect detection. This may require scanning techniques other then the A-Scan used in this research. Scanning from multiple axes and using three dimensional imaging may be necessary to qualify the discontinuities.

from the casting process could lead to the type of quality analysis which will effect defect prevention. This also suggests that defect identification is a real possibility with more analysis and research. Other issues that need to be addressed are: probability of detection, new transducer coupling methods, focused versus unfocused transducers, signal processing, artificial intelligence, manufacturing intelligence, feedback process control, and managerial and worker resistance to new technology. The correlation of ultrasonic signatures with variable data

#### REFERENCES

<span id="page-31-0"></span>American Foundrymen's Society. (1972). Casting defects handbook. Des Plaines, **IL:** Author.

Hénon, G., Mascré, C., & Blanc, G. (Eds.). (1974). International atlas of casting defects (M. T. 'Rowley Trans. ) . Des Plaines, **IL:** American Foundrymen's Society. (Original work published 1971)

Martin, J., & McClure, **C. (1985).** Diagramming techniques for analysts and programmers. Englewood Cliffs, NJ: Prentice-Hall.

Panametrics, Inc. (1991). Ultrasonic transducers for nondestructive testing. Waltham, **MA:** Author.

SPSS/PC+ 4.0 [Computer Program]. (1990). Chicago: SPSS, Inc.

Woiters, W. J. (1980). A computer-controlled ultrasonic nondestructive testing system. Unpublished doctoral dissertation, University of Missouri-Columbia, Columbia.

 $\mathbb{R}^2$ 

# <span id="page-32-0"></span>**TABLES**

**23** 

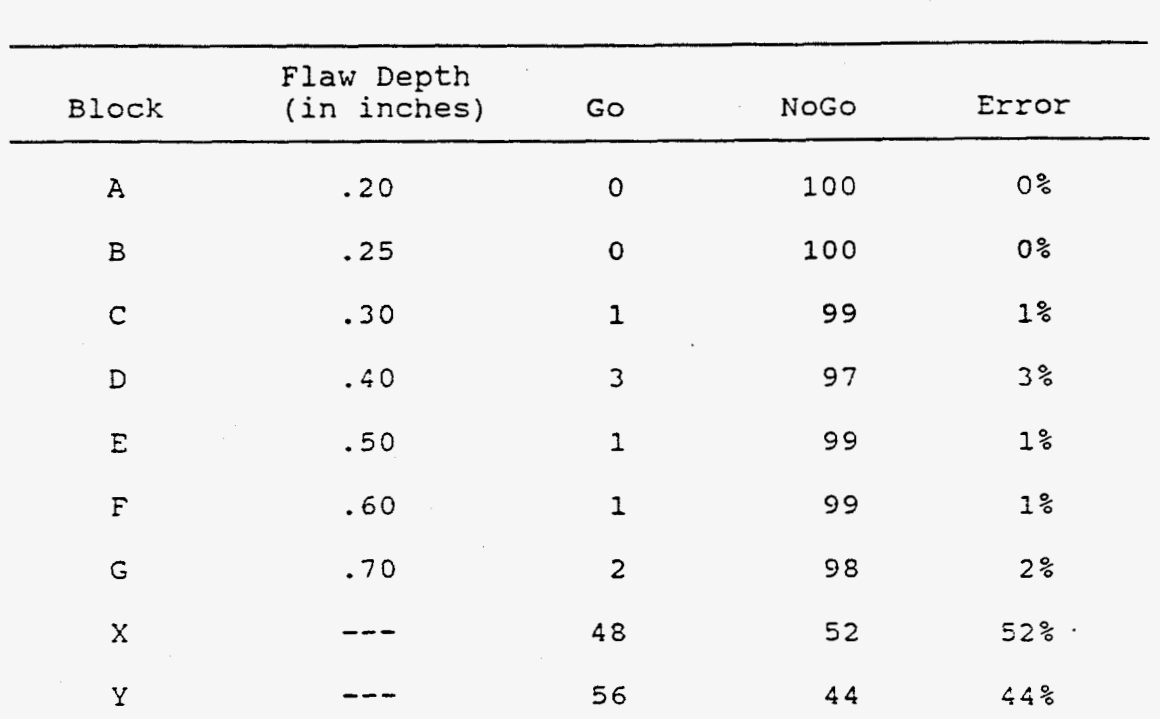

## **Table 1 Software Develogment Verification Dynamic Test** Block **Run 1**

 $\mathbf{r}$ 

**Note.** Blocks **X and** Y **do not have any** flaws.

 $-24$ 

| Block        | Flaw Depth<br>(in inches) | Go                  | NoGo        | Error          |
|--------------|---------------------------|---------------------|-------------|----------------|
| A            | .20                       | 0                   | 100         | 0%             |
| $\, {\bf B}$ | .25                       | 0                   | 100         | 0%             |
| C            | .30                       | O                   | 100         | 0 <sup>°</sup> |
| D            | .40                       | $\mathsf O$         | 100         | 0 <sup>°</sup> |
| E            | .50                       | 0                   | 100         | $0\,$          |
| F            | .60                       | $\mathsf{O}\xspace$ | 100         | 0 <sup>°</sup> |
| G            | .70                       | 0                   | 100         | 0 <sup>°</sup> |
| X            |                           | 100                 | $\mathbf 0$ | 0 %            |
| Υ            |                           | 100                 | 0           | 0 <sup>°</sup> |

Table 2 **Software Development Verification** Dynanic **Test Block Run** 5

- Note. **Blocks** X and Y do not have **any flaws.** 

<span id="page-35-0"></span>**Table** *3* 

| Serial<br>Number | 0<br>1  | $\overline{2}$ | 0 <sub>0</sub><br>3 | Inspection Points<br>$\Omega$<br>$\overline{4}$ | $\Omega$<br>-5 | $\circ$<br>-6 | $\overline{0}$<br>$7\overline{ }$ | $\overline{0}$<br>8 | $\overline{0}$<br>-9 | $\mathbf{1}$<br>$\Omega$ | 1<br>$\mathbf{1}$ | 1<br>$\overline{2}$ | 1<br>$\overline{3}$ | $\mathbf{1}$<br>$\overline{4}$ | $\mathbf{1}$<br>5 | 1<br>6                            | -1<br>$\overline{7}$ | Summary<br>UICCS Manual     |
|------------------|---------|----------------|---------------------|-------------------------------------------------|----------------|---------------|-----------------------------------|---------------------|----------------------|--------------------------|-------------------|---------------------|---------------------|--------------------------------|-------------------|-----------------------------------|----------------------|-----------------------------|
| AZ(1)            | P       | P              | P                   | P                                               | P              |               | PPP                               |                     |                      |                          | PPPF              |                     | $\mathbf{P}$        |                                |                   | PPPP                              |                      | $\mathbf F$<br>$\mathbf F$  |
| AZ(2)            |         | P P            | $\mathbf{P}$        |                                                 |                |               |                                   |                     |                      |                          |                   |                     |                     |                                |                   | P P P P P P P P P P P P P P       |                      | F                           |
| AZ(3)            |         |                |                     |                                                 |                |               |                                   |                     |                      |                          |                   |                     |                     |                                |                   | P P P P P P P P P P P P P P P P P |                      | $\mathbf F$                 |
| BJ(1)            |         | PPP            |                     | $\mathbf{F}$                                    |                |               |                                   |                     |                      |                          |                   |                     |                     |                                |                   | P P P P P P P P P P P P P         |                      | $\mathbf F$<br>$\mathbf{P}$ |
| BJ(2)            |         |                | PPPF                |                                                 |                |               |                                   |                     |                      |                          |                   |                     |                     |                                |                   | P P P P P P P P P P P P P         |                      | $\mathbf F$                 |
| BJ(3)            |         |                |                     |                                                 |                |               |                                   |                     |                      |                          |                   |                     |                     |                                |                   | PPPFPPPPPPPPPPPPPP                |                      | $\boldsymbol{\mathrm{F}}$   |
| BS(1)            |         |                |                     |                                                 |                |               |                                   |                     |                      |                          |                   |                     |                     |                                |                   | P P P P P P P P P P P P P P P P P |                      | F<br>F                      |
| BS(2)            |         |                |                     | P P P P P P P P P P P P P F                     |                |               |                                   |                     |                      |                          |                   |                     |                     |                                |                   | PPP                               |                      | $\mathbf F$                 |
| BS(3)            |         |                |                     | PPPPPPPPPPPP                                    |                |               |                                   |                     |                      |                          |                   | $P$ $P$             |                     | F                              | $\mathbf{P}$      | $P$ $P$                           |                      | $\mathbf F$                 |
| DK(1)            |         | P P            | $\mathbf{P}$        | $\mathbf P$                                     | P P            |               | $P$ $P$                           |                     |                      |                          | PPPPP             |                     |                     | $P$ F                          |                   | $P$ $P$                           |                      | $\overline{r}$<br>P         |
| DK(2)            | $P$ $P$ |                | P                   | $\mathbf P$                                     | $\mathbf{P}$   | P             | $P$ $P$                           |                     | $\mathbf{P}$         |                          |                   |                     | PPPPPP              |                                | $\mathbf{F}$      | $P$ $P$                           |                      | $\overline{\mathrm{F}}$     |
| DK(3)            | P P     |                | P                   | $\mathbf{P}$                                    | PPPP           |               |                                   |                     | $\mathbf{P}$         |                          |                   |                     |                     |                                |                   | PPPPPPPPP                         |                      | ${\tt P}$                   |
| DX(1)            | P P     |                |                     |                                                 |                |               |                                   |                     |                      |                          |                   |                     |                     |                                |                   | PPPPPPPPPPPPPPF                   |                      | $\mathbf F$<br>$\, {\bf P}$ |
| DX(2)            |         |                |                     |                                                 |                |               |                                   |                     |                      |                          |                   |                     |                     |                                |                   | P P P P P P P P P P P P P P P P F |                      | $\mathbf F$                 |
| DX(3)            | P P     |                | P                   | P                                               | $\mathbf{P}$   | $\mathbf{P}$  | P P                               |                     | $\mathbf{P}$         |                          | PPPP              |                     |                     |                                |                   | PPPP                              |                      | $\overline{\mathbf{P}}$     |

InsDection **Results** of'castinqs Failinq UICCS Inspection **Criteria** 

Note: P = Pass, F = **Fail**
## FIGURES

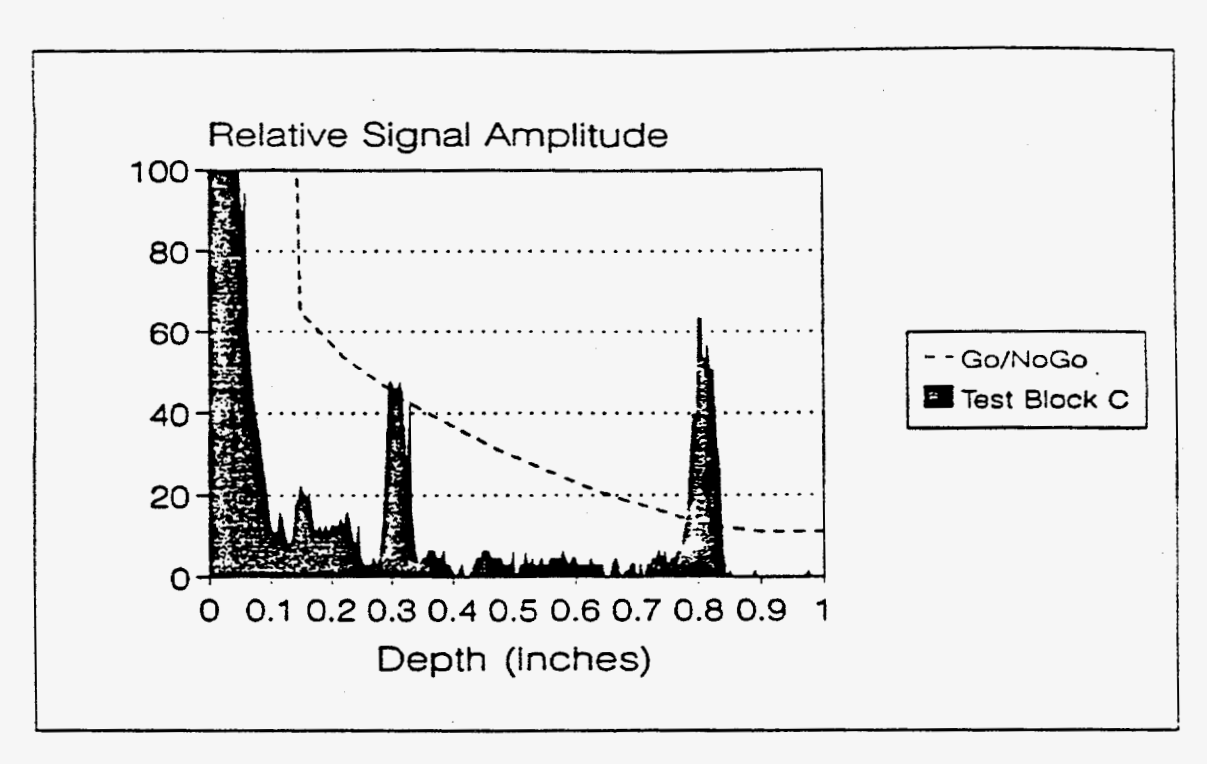

**Fiaure 1. Ultrasonic A-Scan, test block C.** 

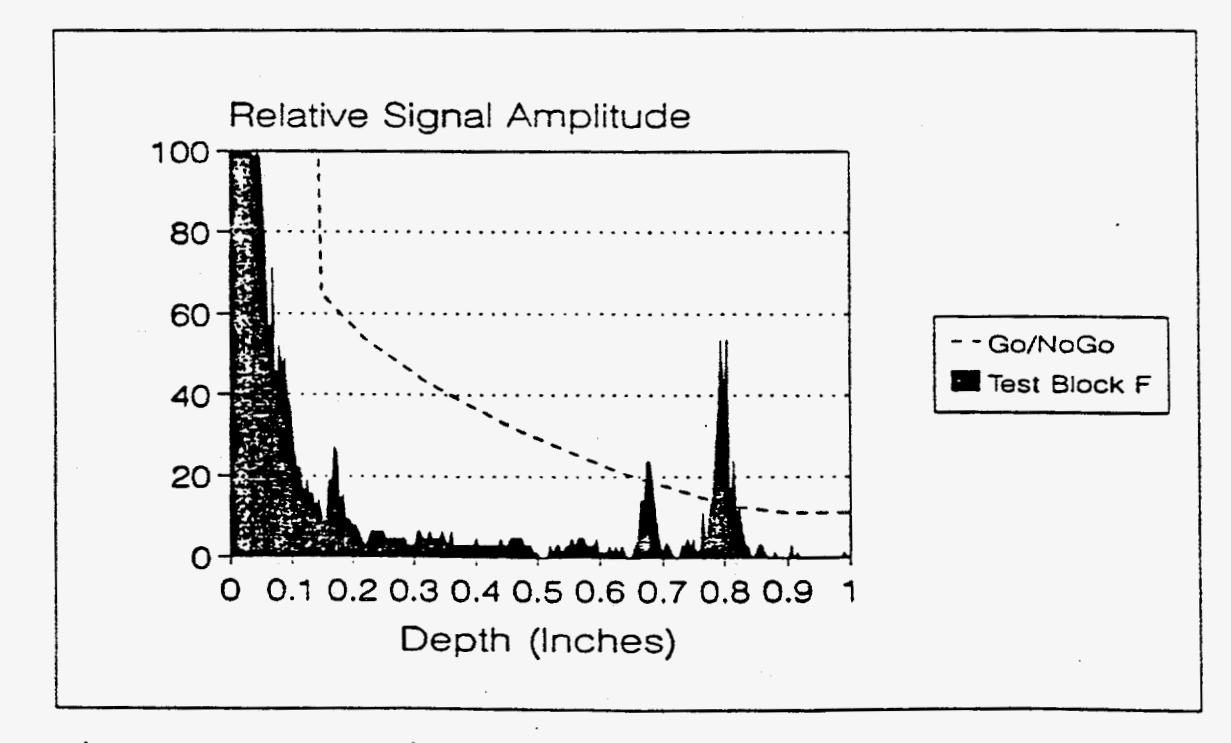

**Fiqure 2. Ultrasonic A-Scan, test** block **F.** 

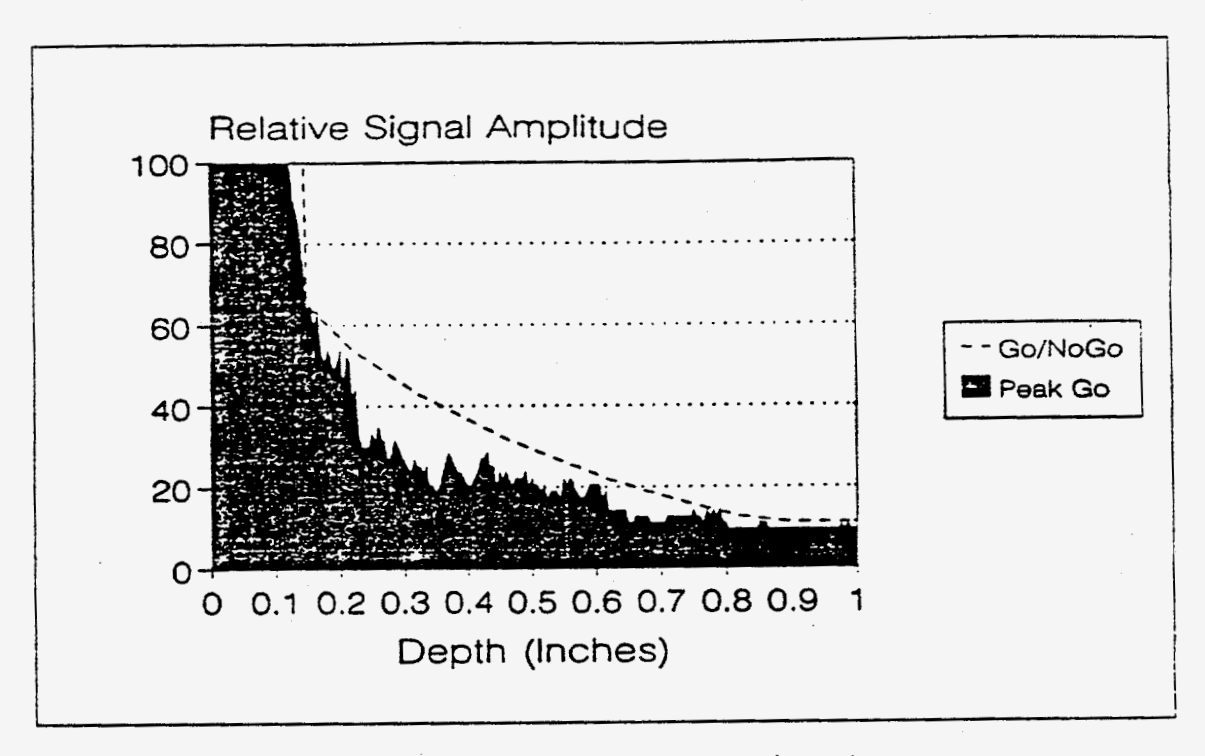

**Fisure 3. Ultrasonic A-Scan, peak go signals.** 

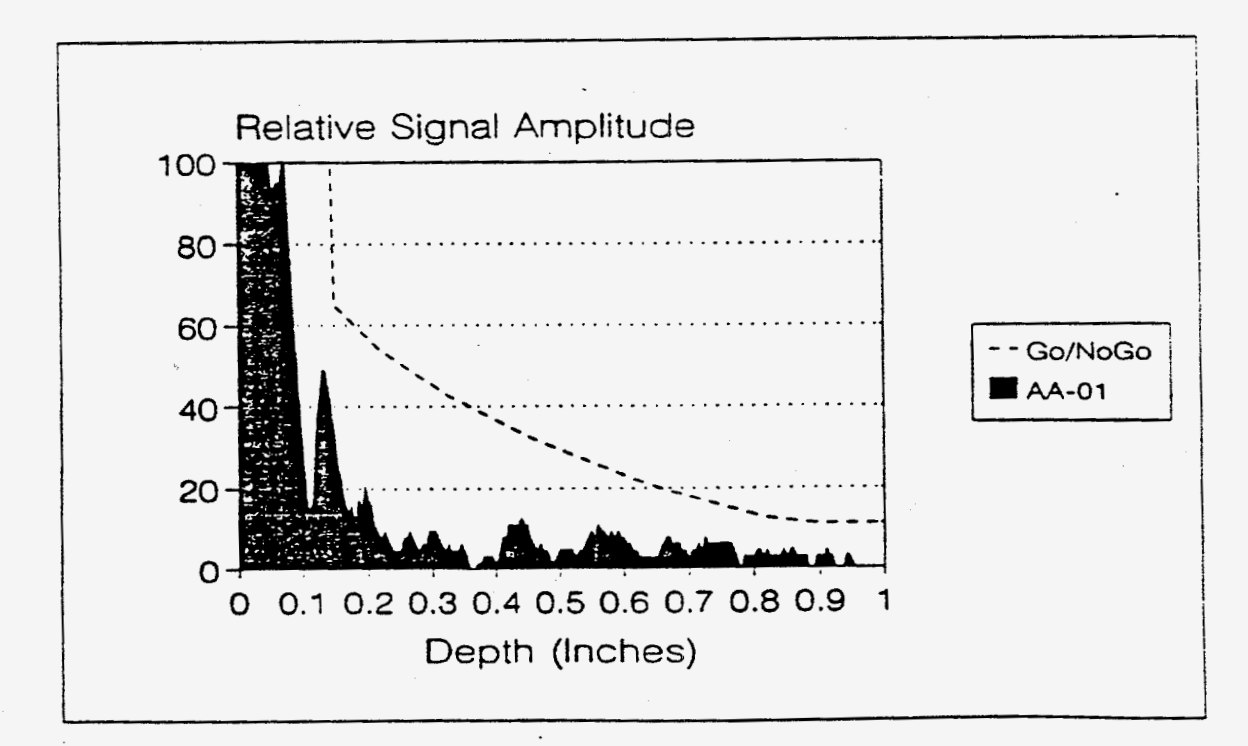

**Fisure 4. Ultrasonic A-Scan, AA-01.** 

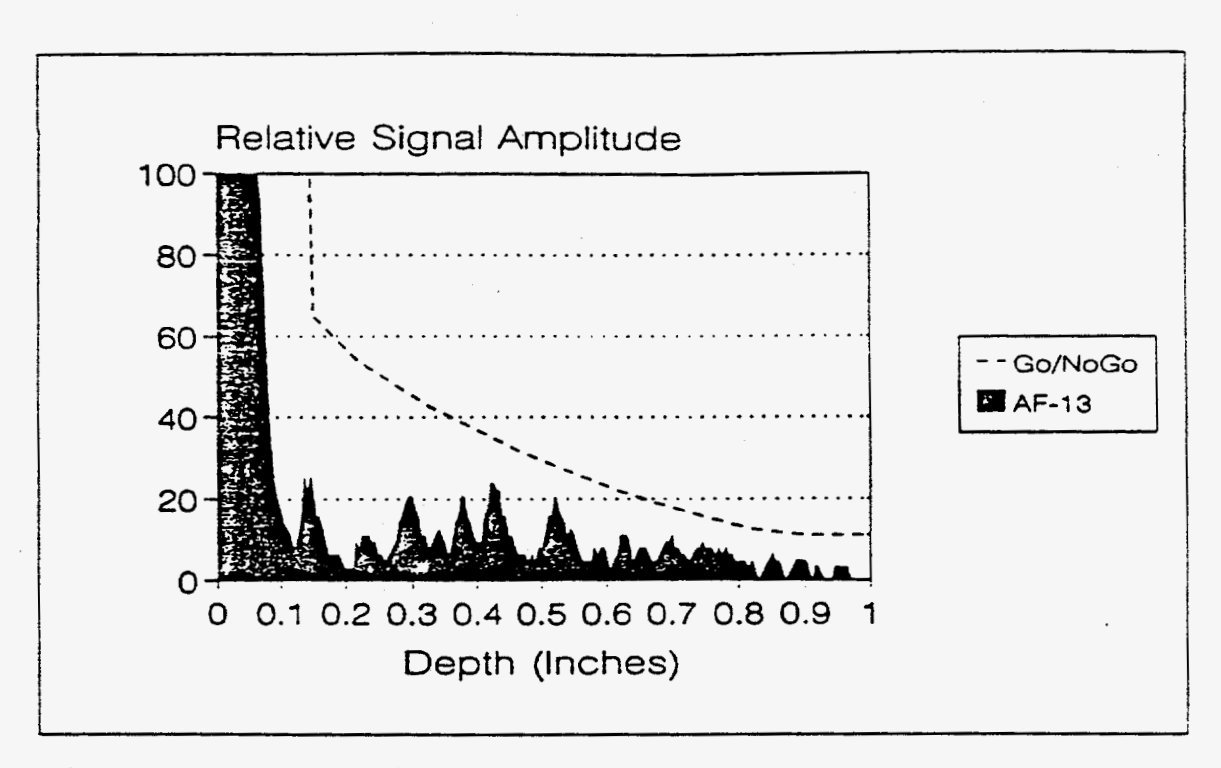

**Figure 5. Ultrasonic A-Scan, AF-13.** 

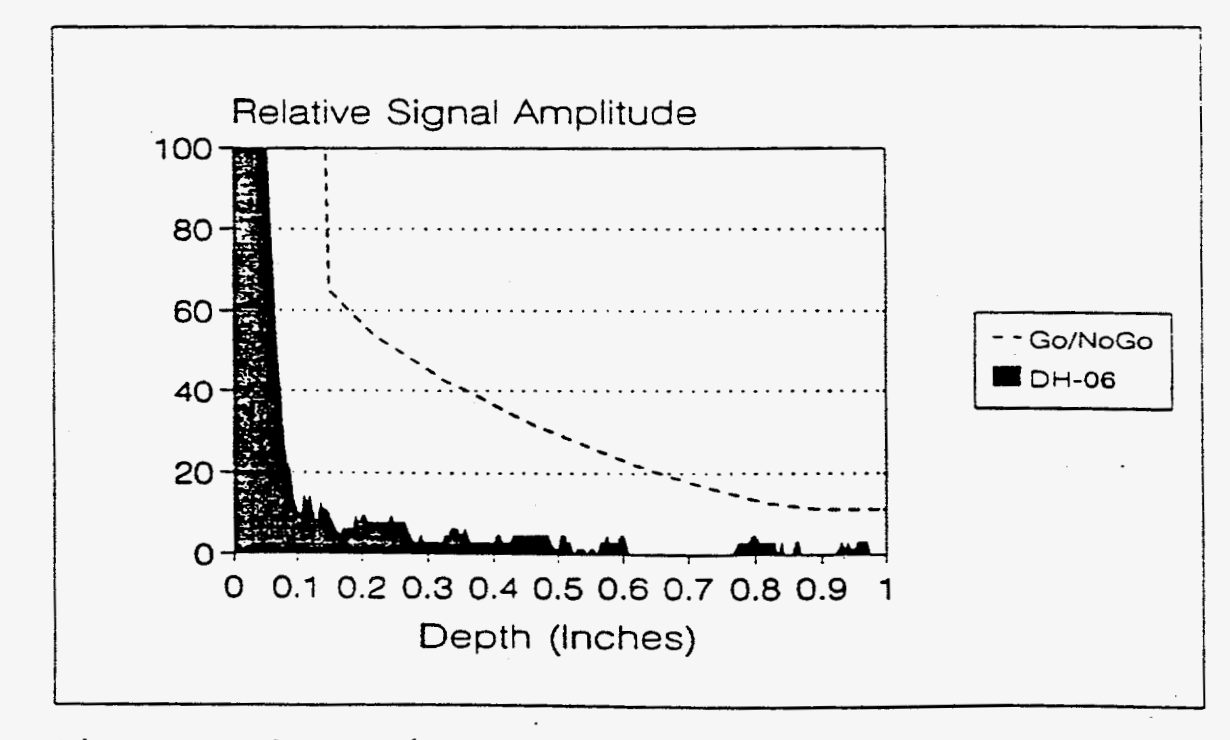

**Fiqure 6. Ultrasonic A-Scan, DH-06.** 

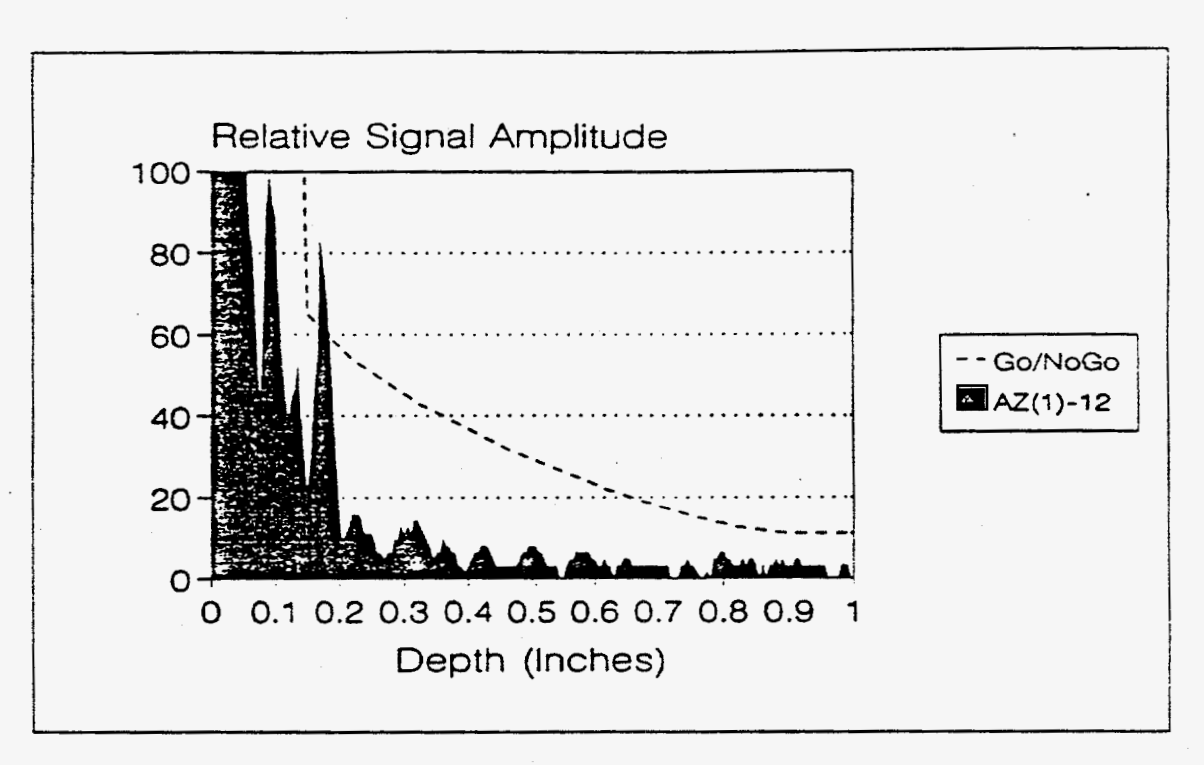

*-3* 1

**Fiqure 7. Ultrasonic A-Scan, AZ(1)-12.** 

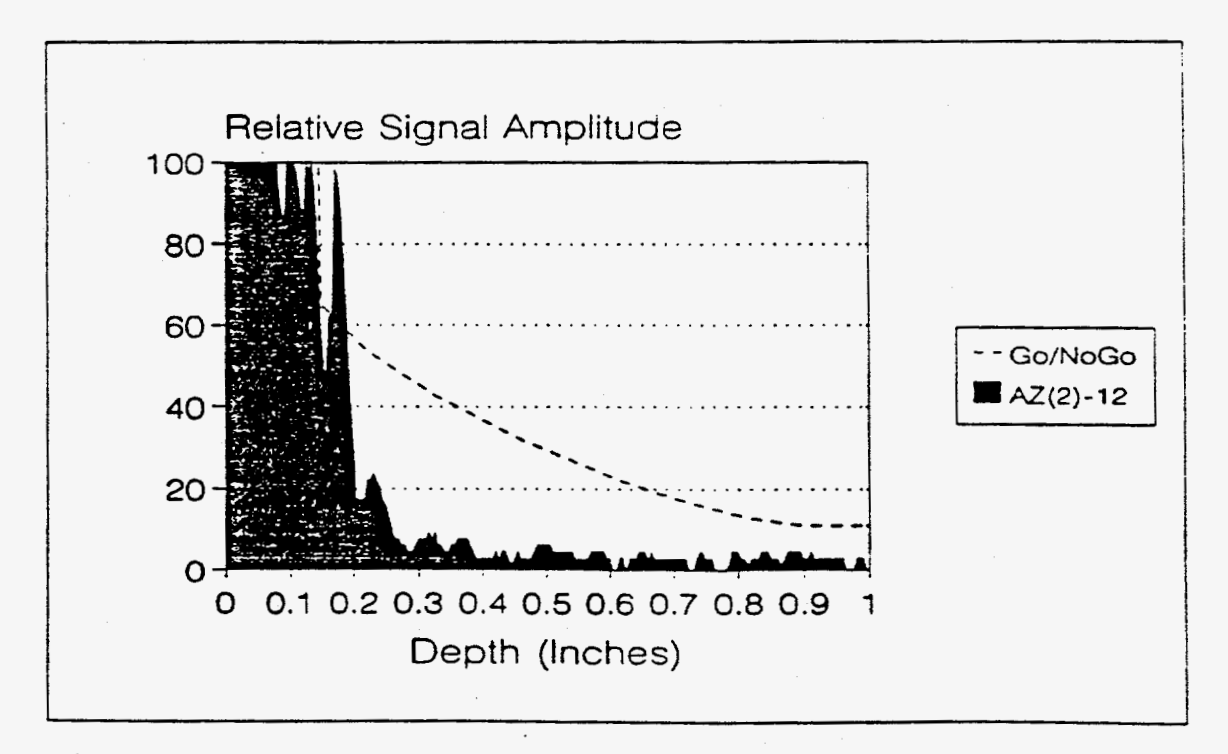

Fiqure *8.* Ultrasonic **A-Scan, AZ(2)-12.** 

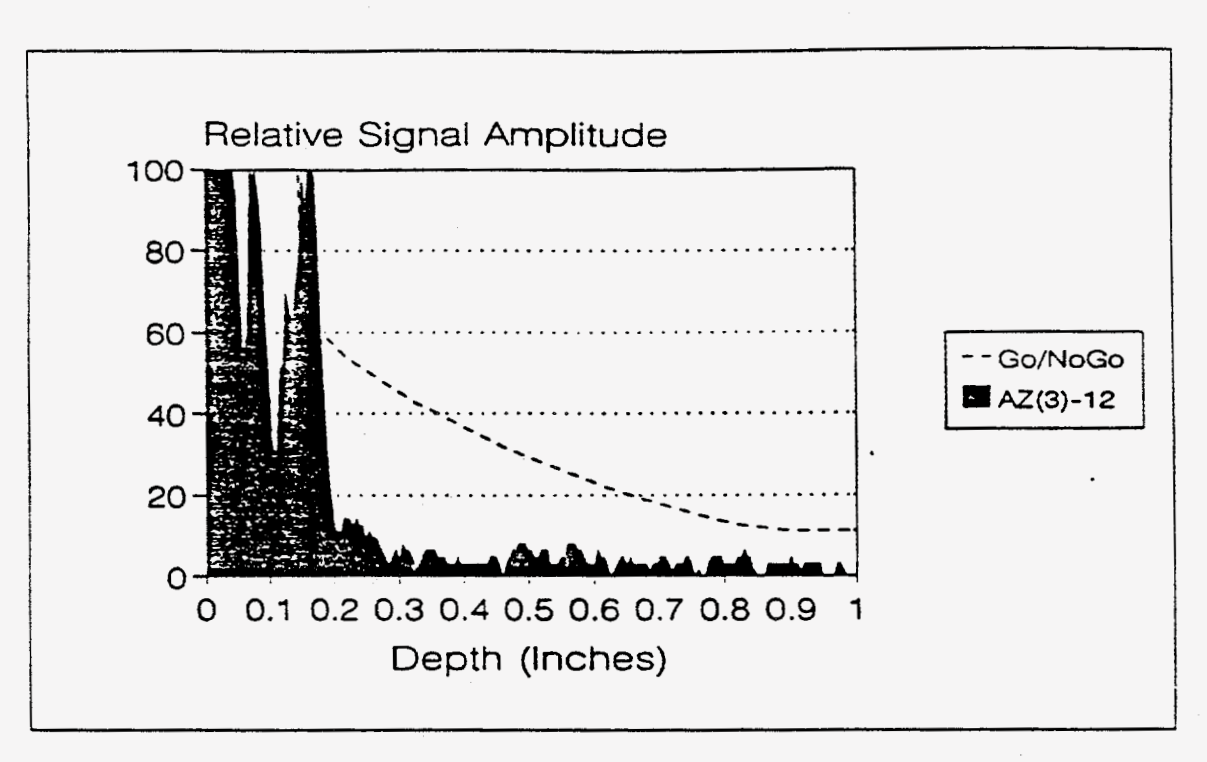

- **32** 

Fiaure **9. Ultrasonic A-Scan, AZ(3)-12.** 

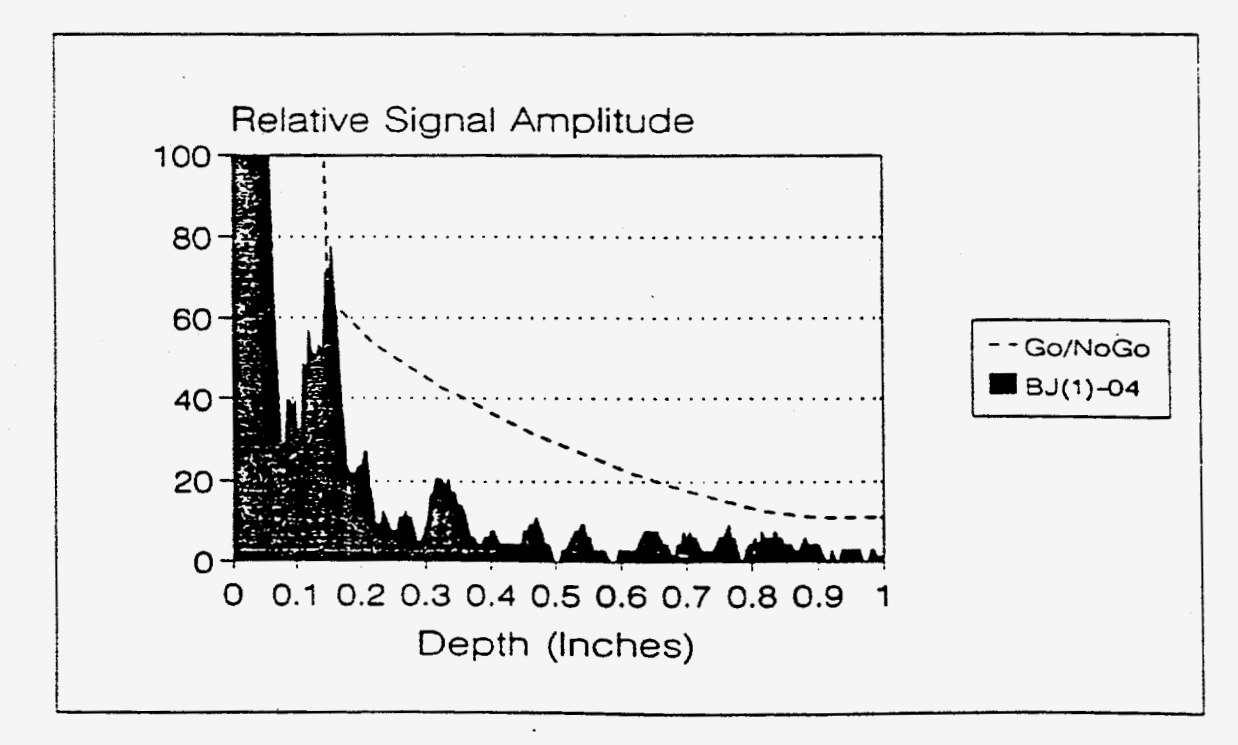

**Fiqure 10. Ultrasonic A-Scan, BJ(1)-04.** 

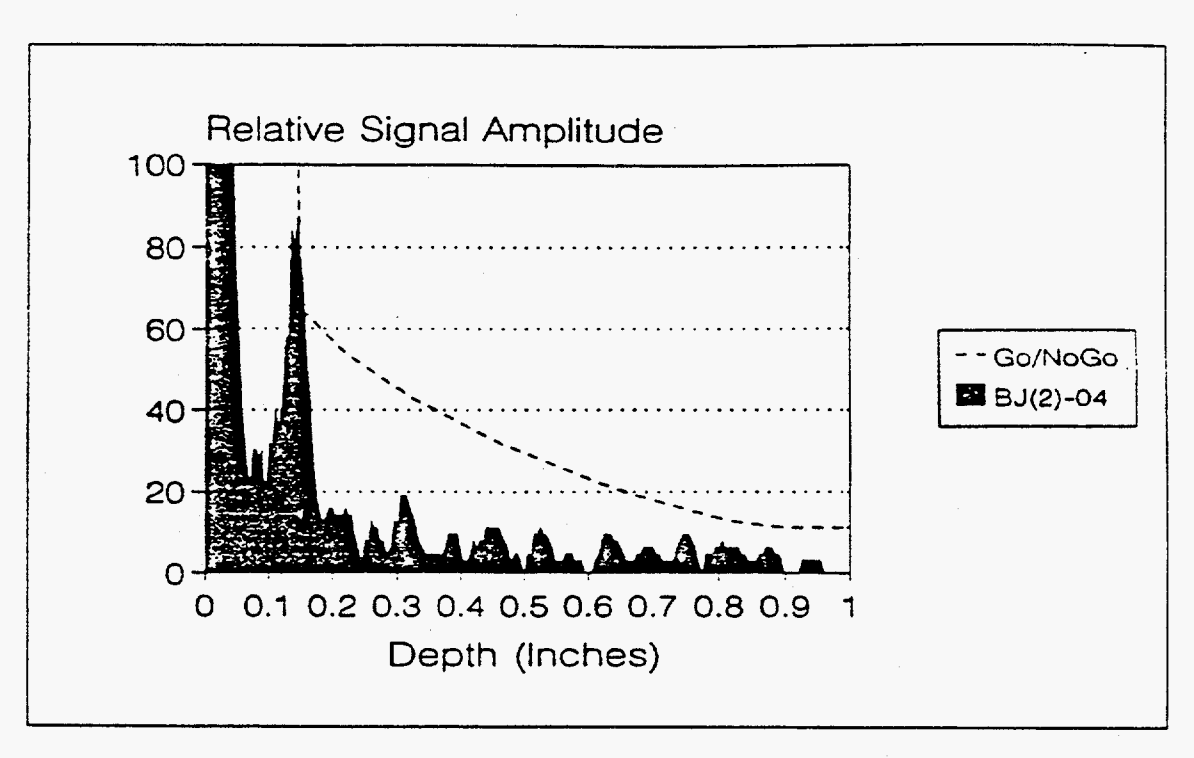

**Fiqure 11. Ultrasonic A-Scan, BJ(2)-04.** 

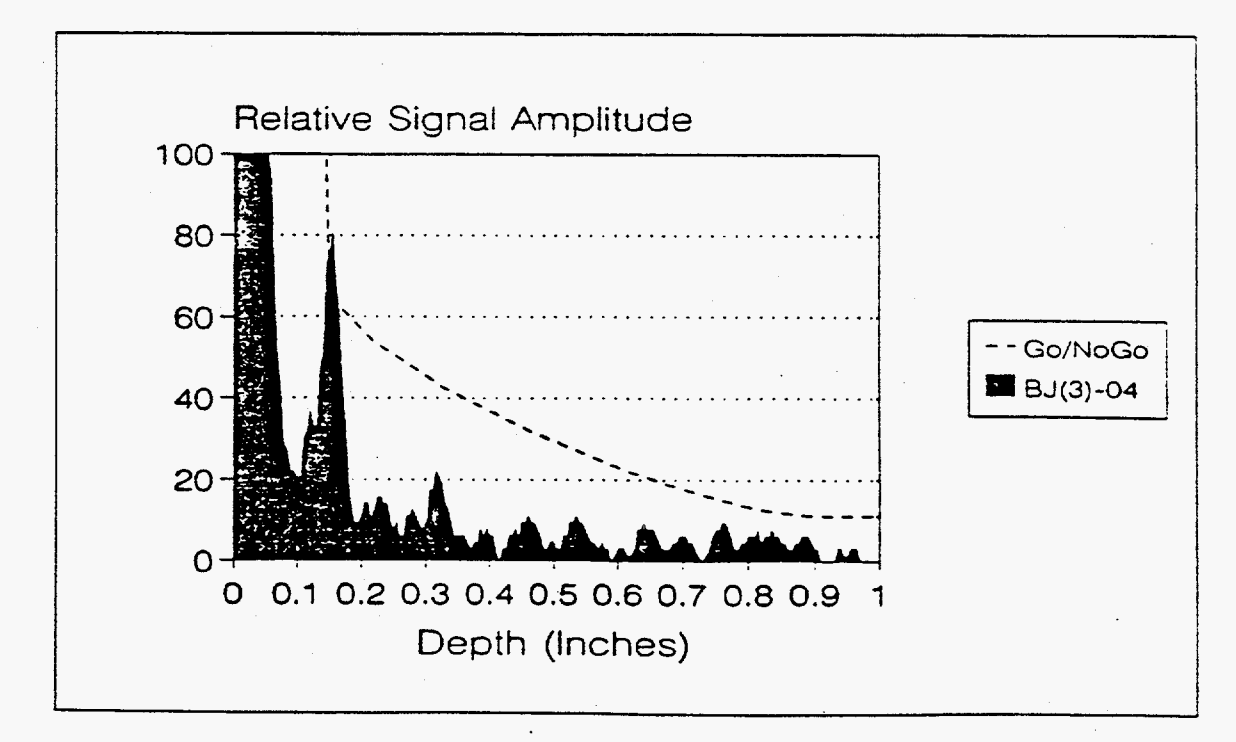

**Fiqure 12. Ultrasonic A-Scan, BJ(3)-04.** 

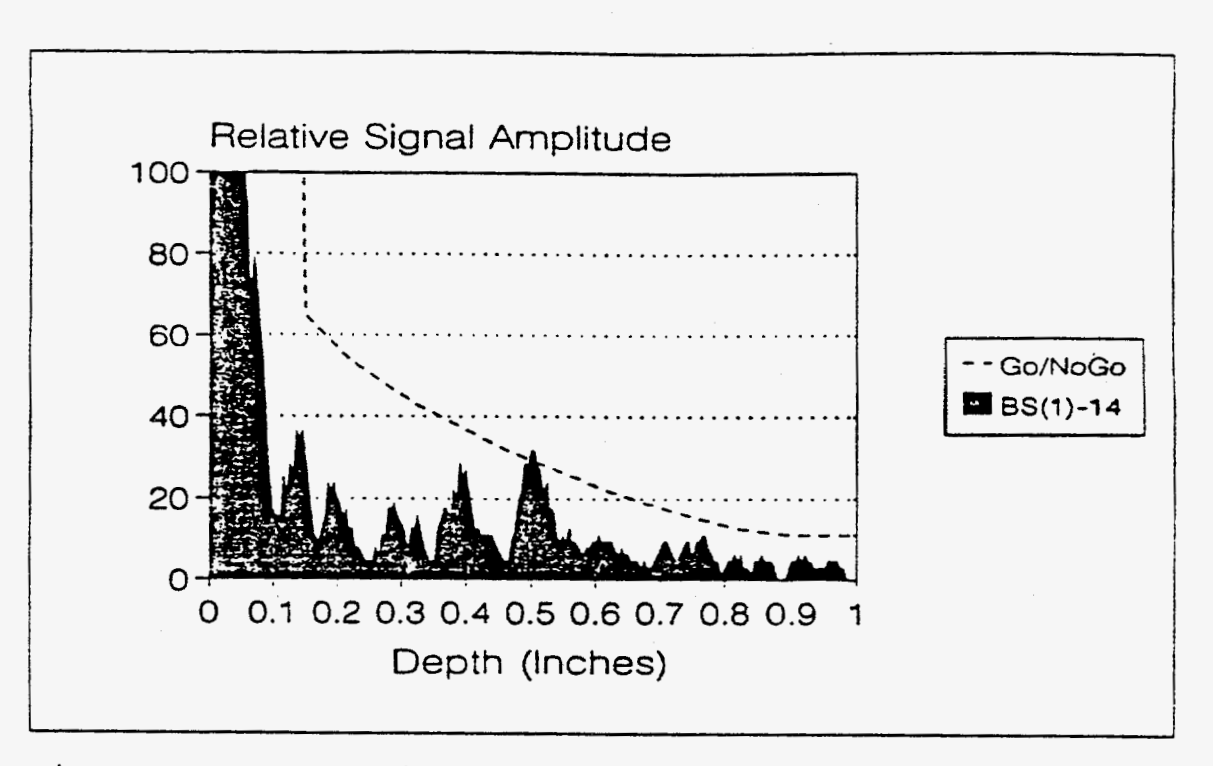

**Fisure 13. Ultrasonic A-Scan, BS(l)-14.** 

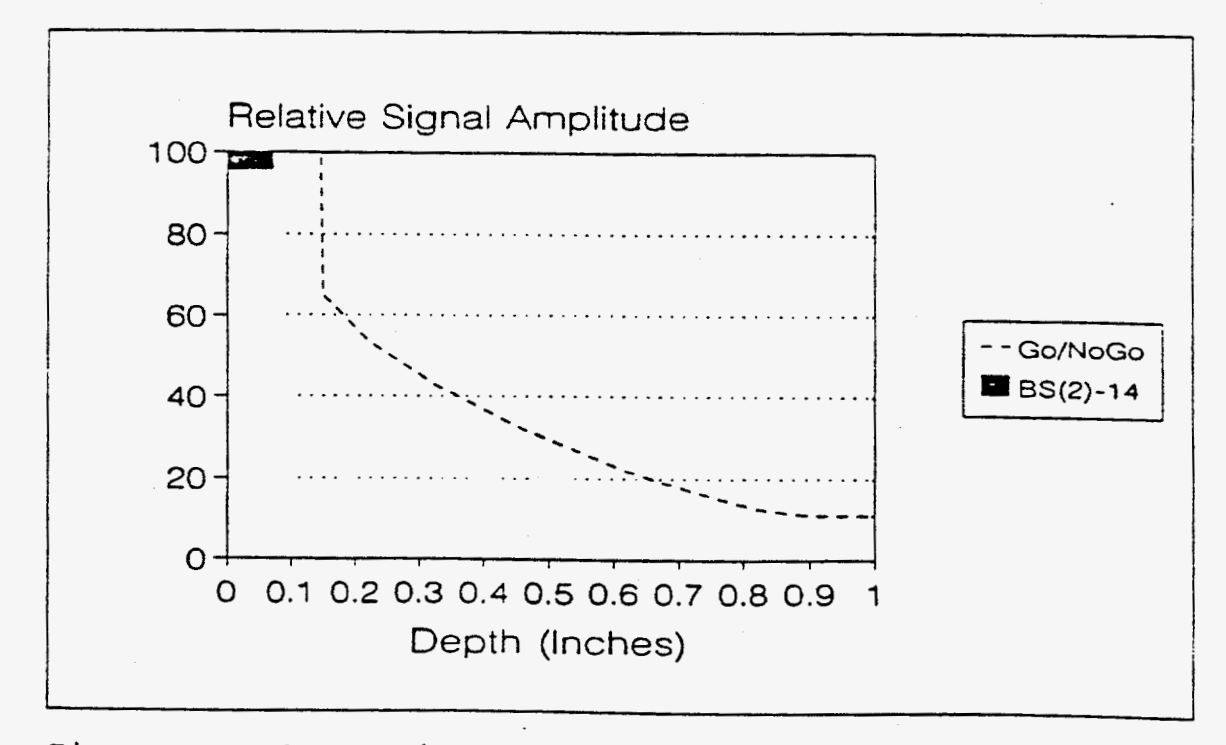

**Fiqure 14. Ultrasonic A-Scan, BS(2)-14.** 

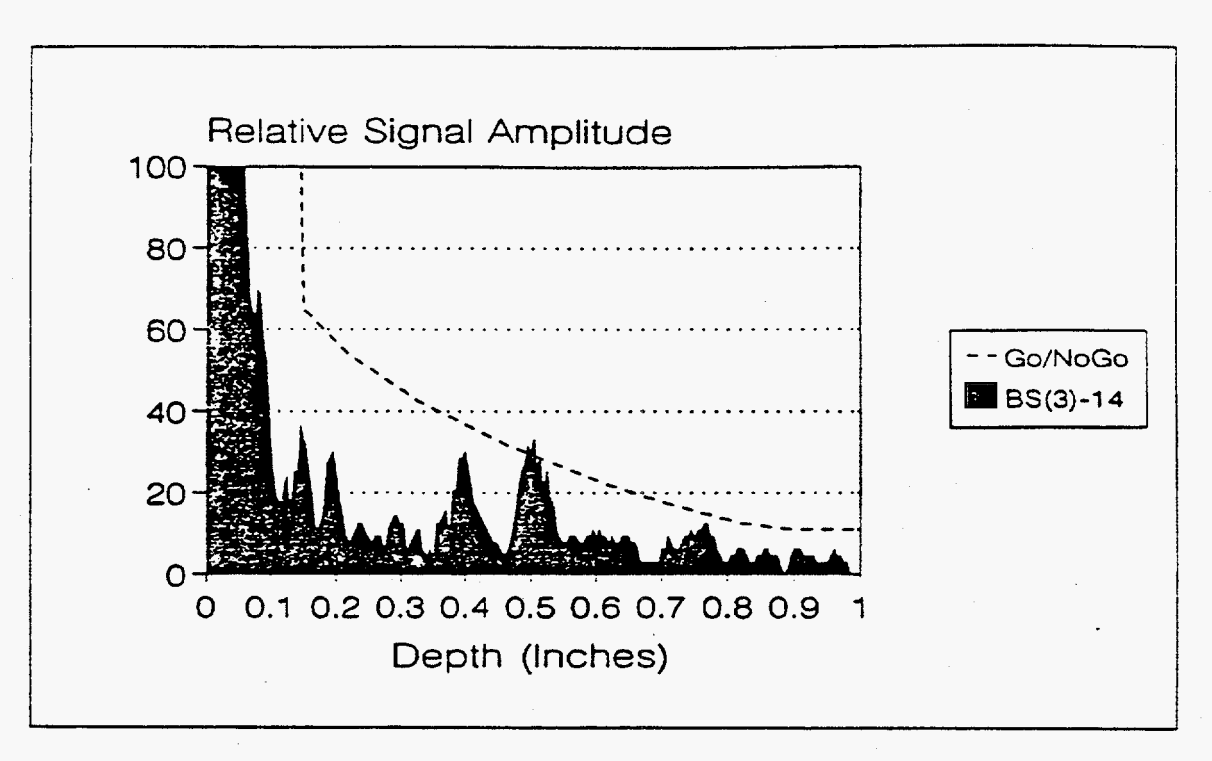

**-3** *5* 

**Fisure 15.** Ultrasonic A-Scan, **BS(3)-14.** 

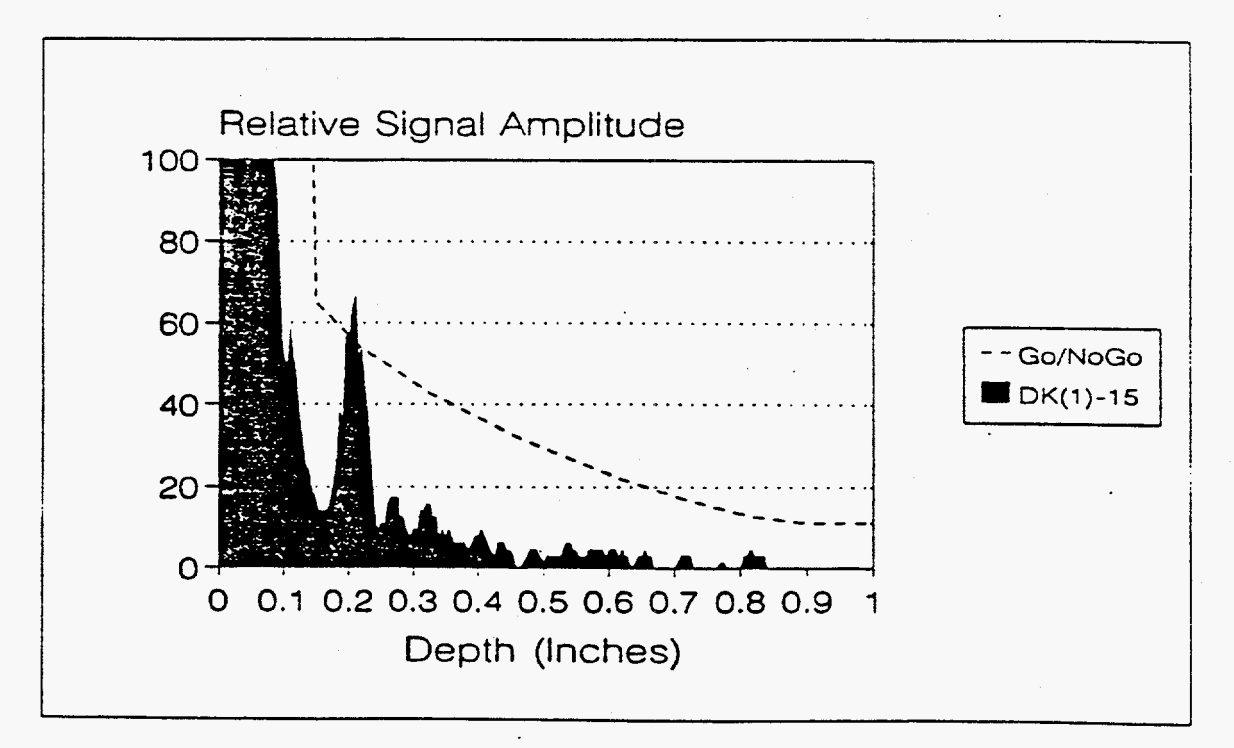

**Fiqure** 16. Ultrasonic A-Scan, **DK(1) -15.** 

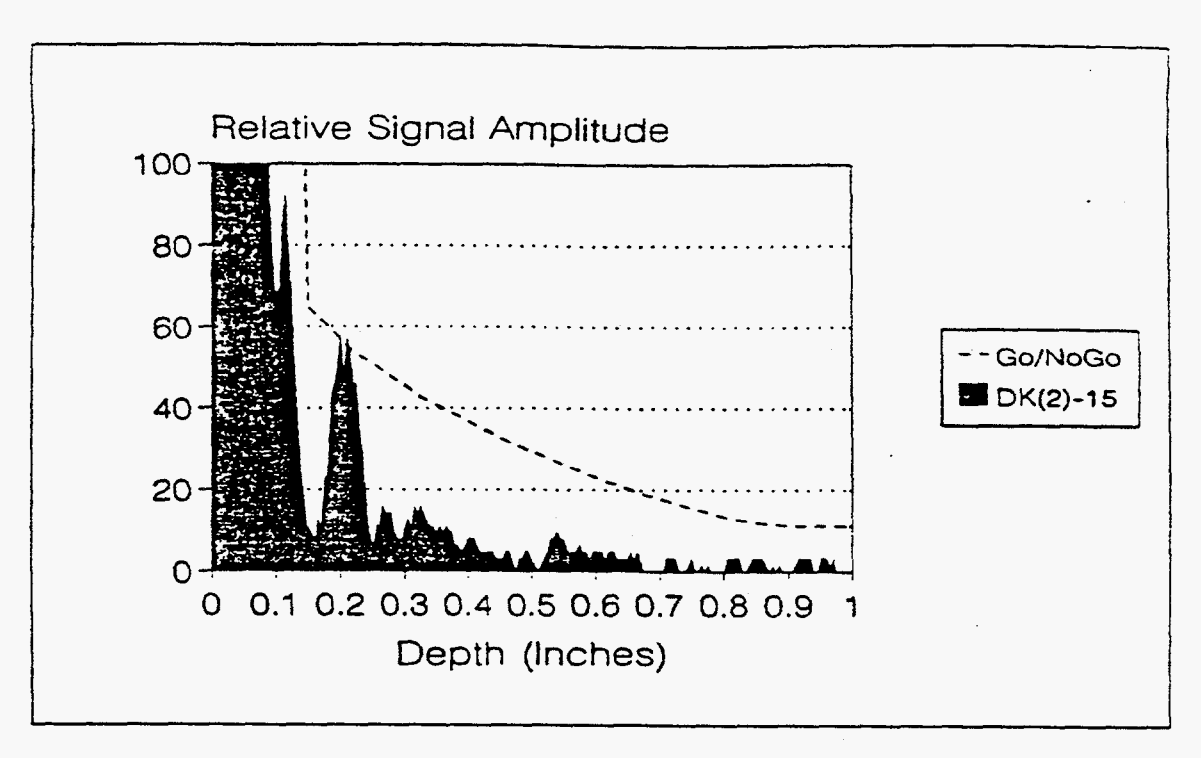

**Fiaure 17. Ultrasonic A-Scan, DK(2)-15.** 

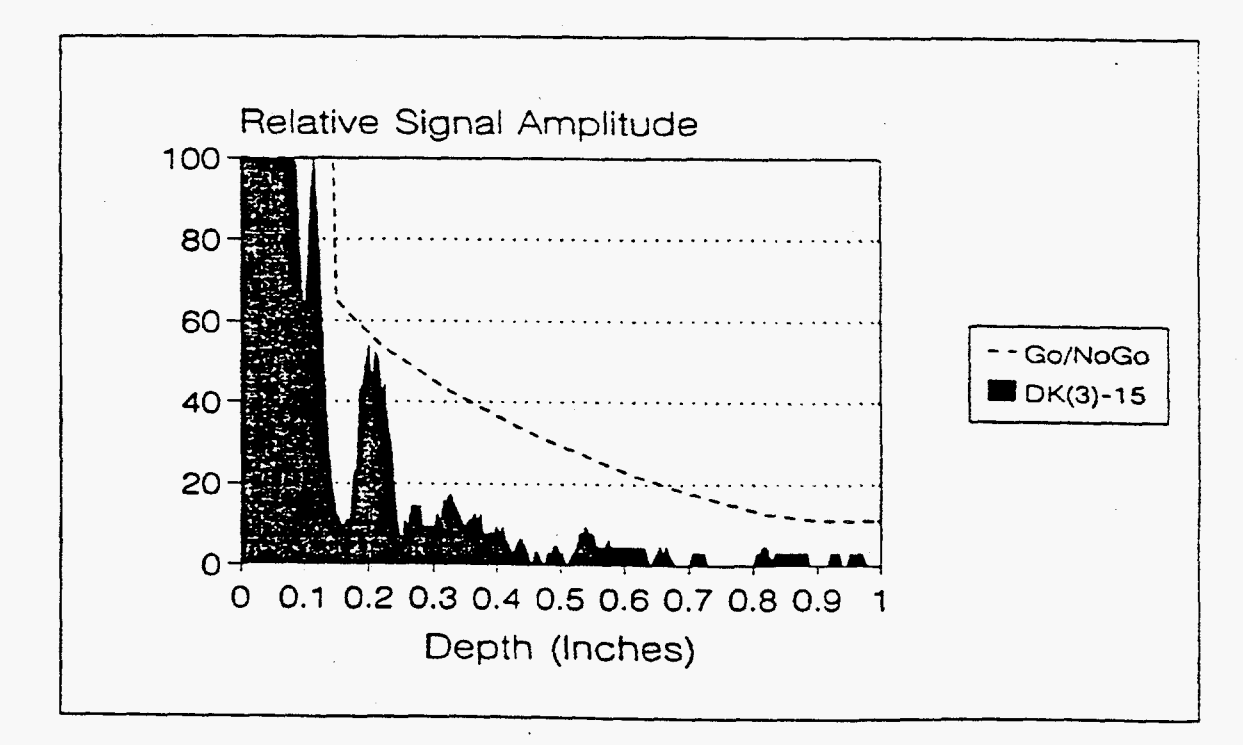

**Fiqure 18 Ultrasonic** A-Scan, **DK(3)-15.** 

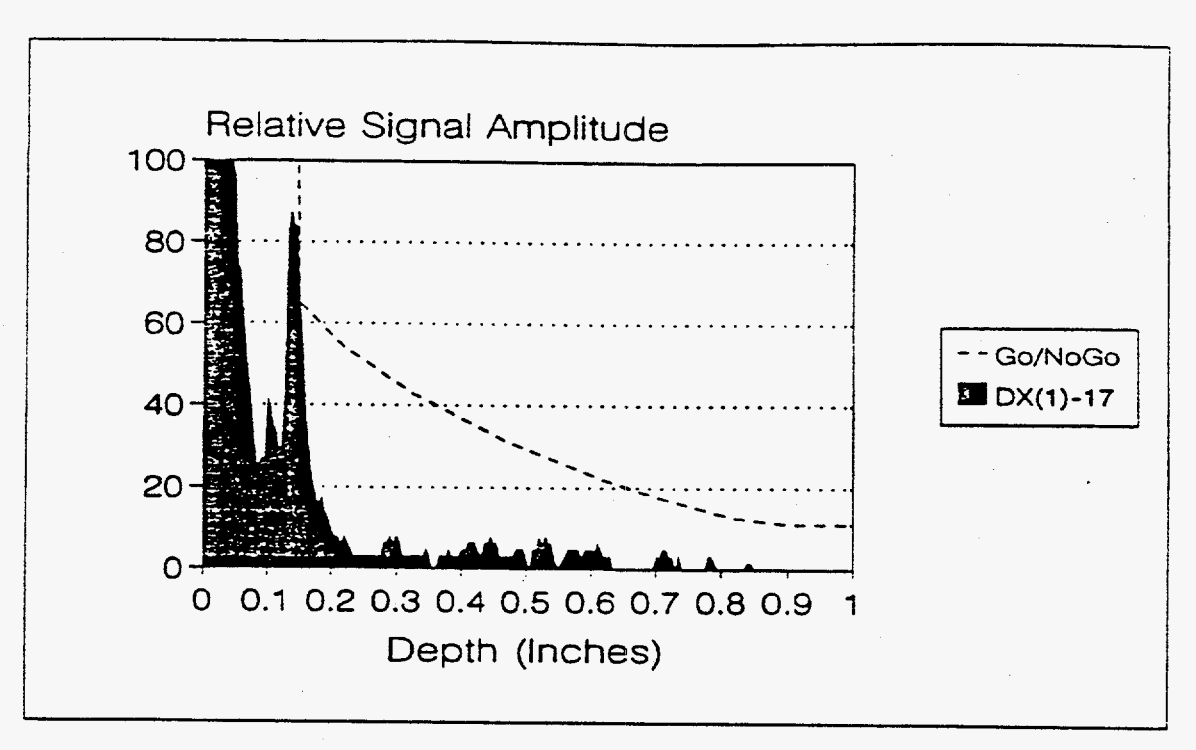

**Fiaure 19. Ultrasonic A-Scan, DX( 1) -17.** 

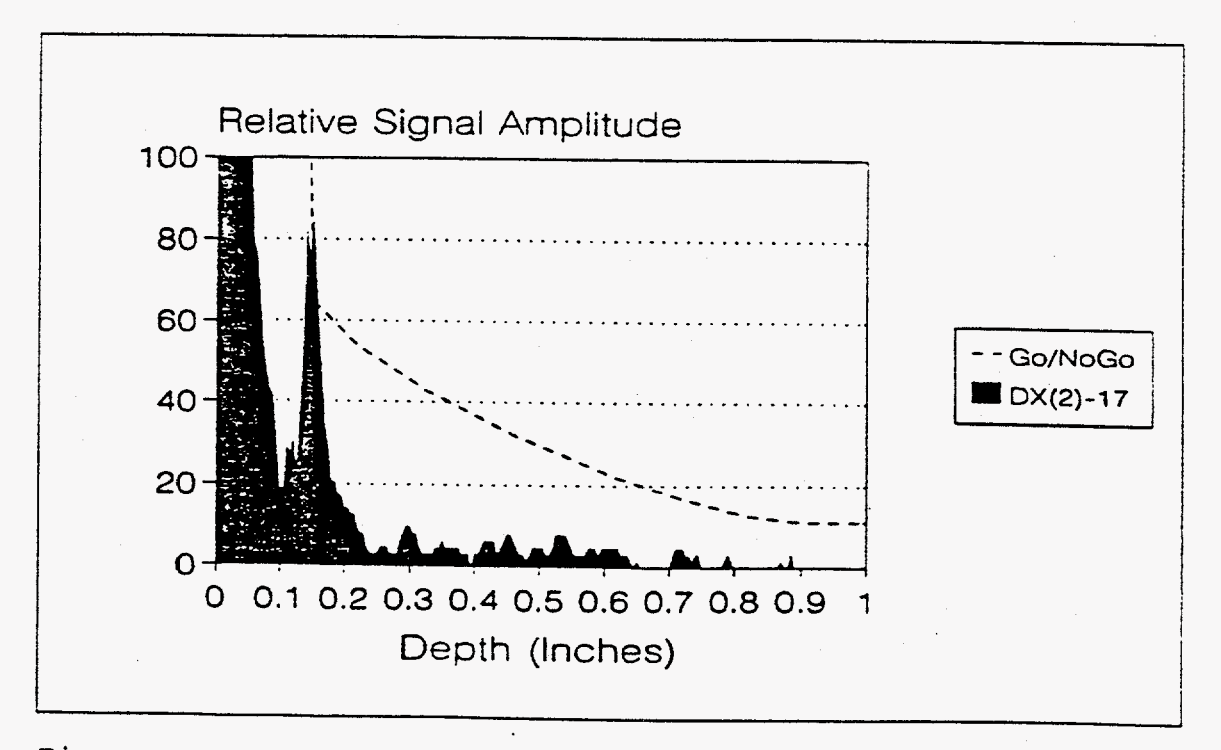

**Fiqure 20. Ultrasonic A-Scan, DX(2)-17.** 

- *37* 

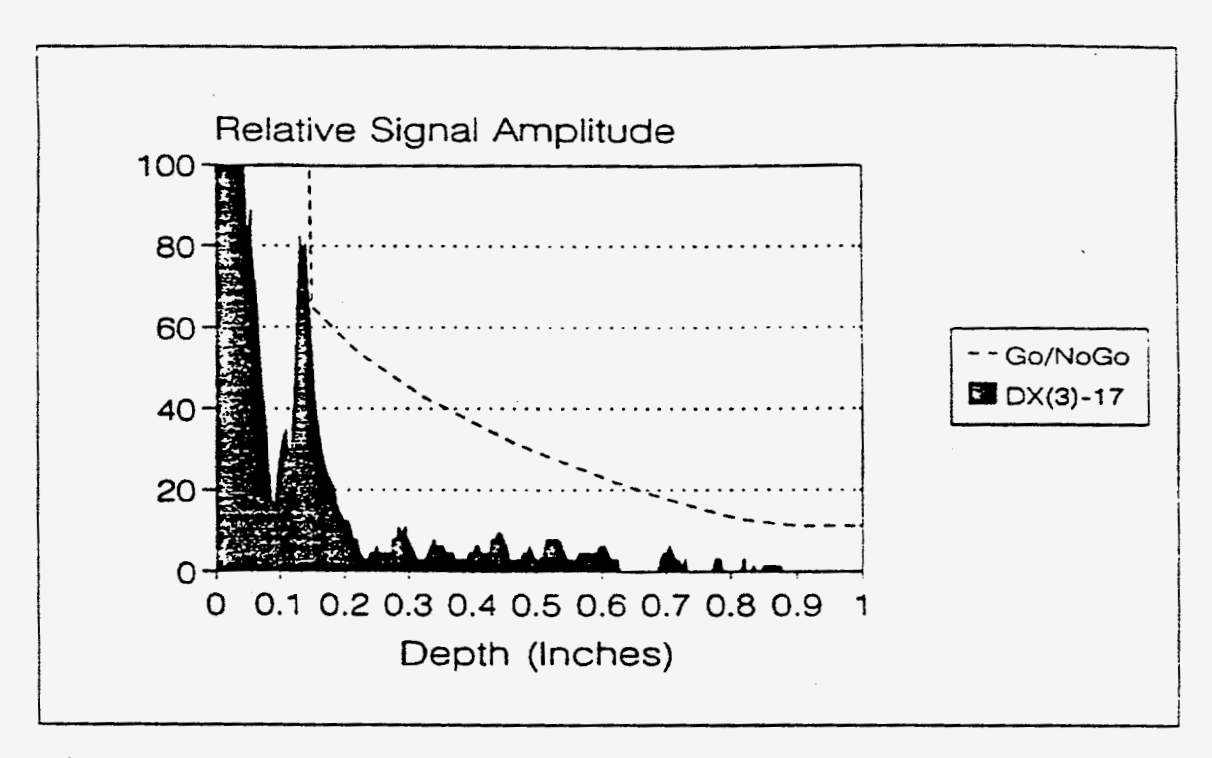

**Fisure 21. Ultrasonic** A-Scan, **DX(3)-17.** 

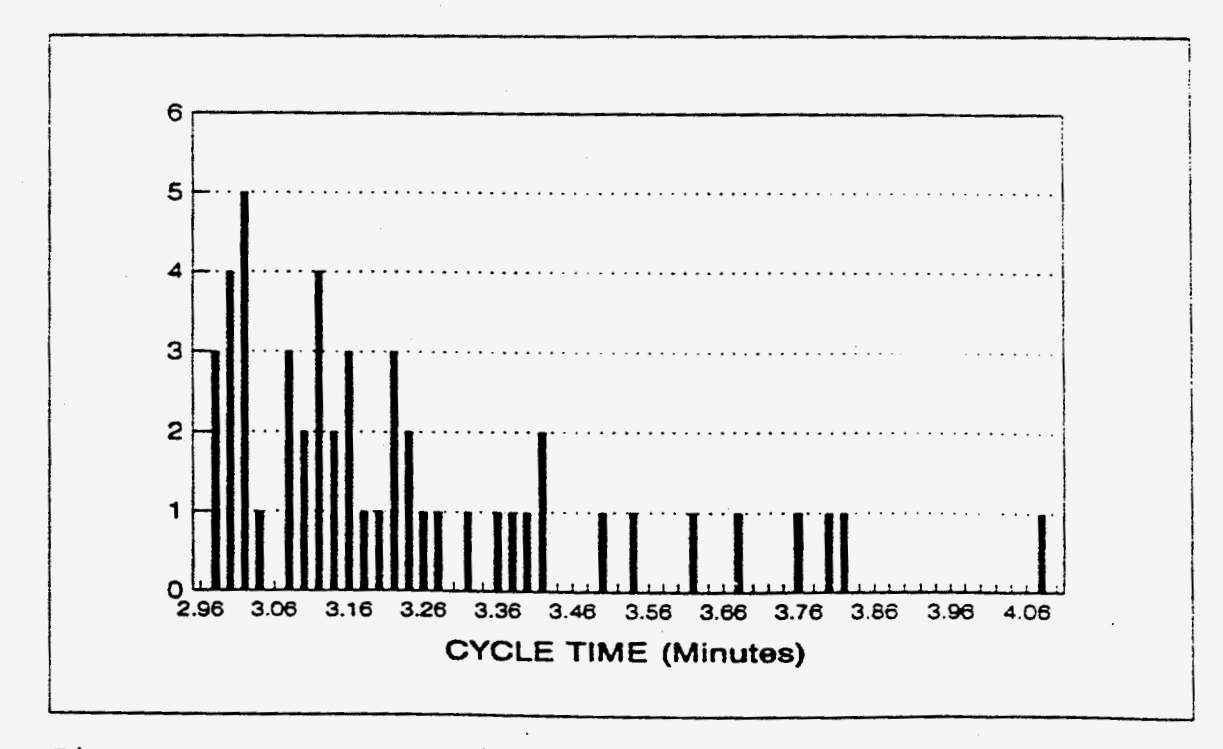

**Fiqure 22. Automated inspection cycle** time **for** one **part.** 

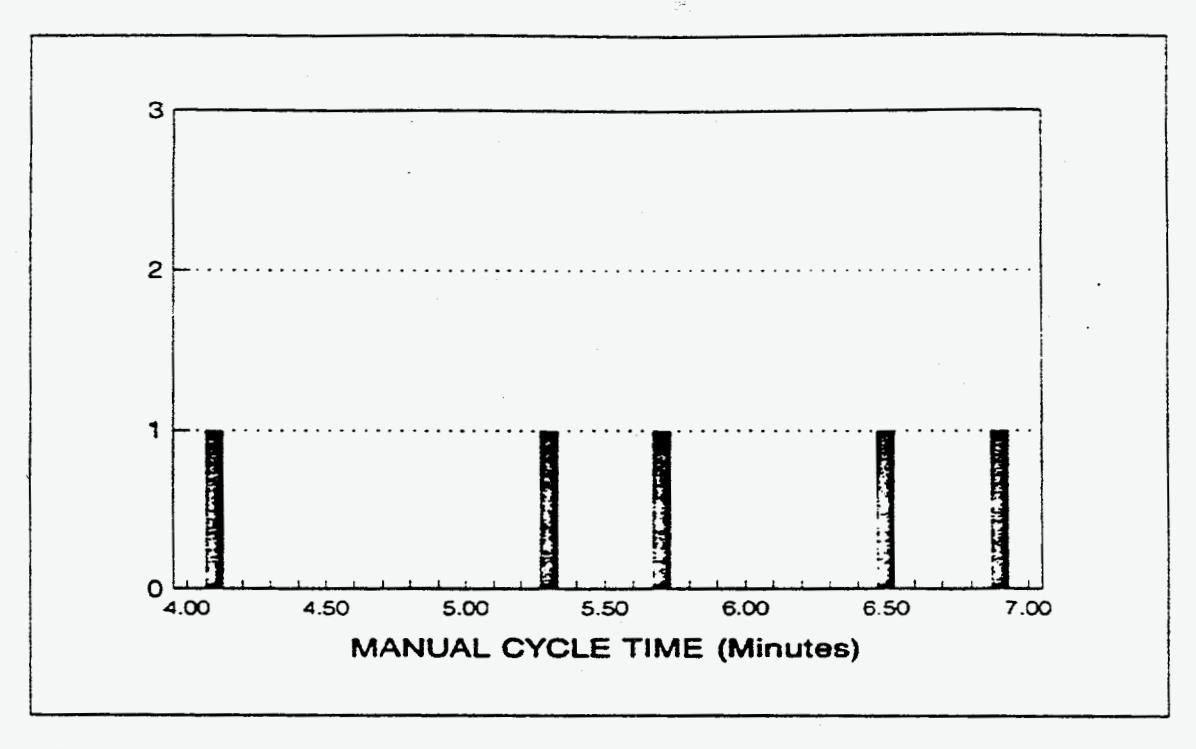

**Fisure** *23.* **Manual inspection cycle time** for **one boss.** 

 $\mathbb{R}^{d-1}$ 

 $\sim$  $\sim$ 

 $\label{eq:2.1} \frac{1}{\sqrt{2}}\int_{\mathbb{R}^3}\frac{1}{\sqrt{2}}\left(\frac{1}{\sqrt{2}}\right)^2\frac{1}{\sqrt{2}}\left(\frac{1}{\sqrt{2}}\right)^2\frac{1}{\sqrt{2}}\left(\frac{1}{\sqrt{2}}\right)^2\frac{1}{\sqrt{2}}\left(\frac{1}{\sqrt{2}}\right)^2\frac{1}{\sqrt{2}}\left(\frac{1}{\sqrt{2}}\right)^2\frac{1}{\sqrt{2}}\frac{1}{\sqrt{2}}\frac{1}{\sqrt{2}}\frac{1}{\sqrt{2}}\frac{1}{\sqrt{2}}\frac{1}{\sqrt{2}}$  $\mathcal{L}^{\mathcal{L}}(x)$  and  $\mathcal{L}^{\mathcal{L}}(x)$  are the set of the set of the set of the set of the set of the set of the set of the set of the set of the set of the set of the set of the set of the set of the set of the set of 

# **APPENDIX A**

40

## **UICCS PROGRAM ACTION DIAGRAM**

 $\mathcal{A}$ 

```
I ........................................................................ 
* * Ultrasonic Inspection Computer Control Software (UICCS) Project *<br>I <del>essence in ite in the control</del> is an interest of Northern Jone
             University of Northern Iowa 
Dept of Industrial Technology * Metal Casting Center (MCC) * Cedar Falls, Iowa 50614-0178 I ........................................................................ 
  * Copyright 19592, Metal Casting Center, University of Northern Iowa 
  All rights reserved. I ...................................................................... 
             IUritten by: John S. Burninghern, D.I.T. I PO Box 616 I Mahopac, NY 10541-0616 I (914)628-7952 
                                                                                                                                                    * * * 
I 
              Nardware Requirements: 80286/80386/80486 IBM compatible<br>
One Serial (RS-232) Port<br>
One Parallel Printer Port<br>
VGA Graphics<br>
1 MB Ram Memory min.<br>
Hard Drive
                                                              (Digital Isolated I/O Board)<br>Model DIO8-P<br>bus address: &H300<br>Industrial Computer Source<br>4837 Mercury St.<br>San Diego CA 92111<br>(619)279-0084
                                                              (Digital Ultrasonic Flaw Detector)<br>
EPOCH 2002 w/RS-232 Interface (19200 baud)<br>
Panametrics, Inc.<br>
221 Crescent Street<br>
Waltham MA 02254<br>
(617)899-2719
 I PuickBasic V4.5 
I Software Developnent System: MS-DOS V5.00 
 I * Docunentation Section Revised 10/21/92 jsb * 
I ................................................................ 
I 
I 
 I 
 I 
   I.................................................................... 
 I 
 I 
 I 
 I 
 I 
 I 
 I 
 I 
 I 
 I 
 I 
 I 
 I 
 I 
 I 
 I 
 I 
 I 
 I 
 I 
 I 
 I 
 I 
 I 
 I 
 I 
 I 
              Inspection Data Output File -- [serialnuiber.INSl (3643 bytes) 
              POSIT ION 
              0001 -0008 
              0009-0022 
              0023-0026 
              0027-0043 
              0044-0243 
              0244-0443 
              0444-0643 
              0644-0843 
               0844-1043 
1044- 1243 
               1244-1163 
              1644-1643 
               1644-1843 
1844-2043 
2044-2243 
2244-2443 
2644-2643 
2644-2843 
2W-2043 
               3044-3243 
3244-3443 
              3444-3643 
                                         DESCRIPTION 
Part Serial Nunber 
                                         Date-Time stamp [yyyymmachhmmss]<br>Decibel Level (Single percission variable)<br>Pass/Fail summary [P/F] for points 1-17<br>Inspection Reject Table
                                         A-Scan Data Set -- Inspection Point 01 
A-Scan Data Set -- Inspection Point 02 
                                         A-Scan Data Set -- Inspection Point 03<br>A-Scan Data Set -- Inspection Point 04<br>A-Scan Data Set -- Inspection Point 05<br>A-Scan Data Set -- Inspection Point 06<br>A-Scan Data Set -- Inspection Point 07<br>A-Scan Data Set -- Inspect
                                         A-Scan Data Set -- Inspection Point 09 
A-Scan Data Set -- Inspection Point 10 
                                         A-Scan Data Set -- Inspection Point 11 
A-Scan Data Set -- Inspection Point 12 
                                         A-Scan Data Set -- Inspection Point 13 
A-Scan Data Set -- Inspection Point 14 
                                        A-Scan Data Set -- Inspection Point 15 
                                         A-Scan Data Set -- Inspection Point 16 
A-Scan Data Set -- Inspection Point 17
```
**I** 

```
Default Variable type
 DEFINT A-2
 CONST true = -1<br>CONST false = 0<br>CONST nul = ""
 CONST Star = ***CONST Star = mm<br>DIM RejectString AS STRING * 200<br>DIM RejectString AS STRING * 14<br>DIM DateTimeString AS STRING * 14
DIM DateTimeString AS STRING * 1<br>DIM ProntZeroOffset AS SINGLE<br>DIM PartSerialNumber AS STRING<br>DIM PartSerialNumber AS STRING<br>DIM RejectTable(200) AS INTEGER<br>DIM RejectTable(200) AS INTEGER<br>DIM RobotDelayTimer AS SINGLE<br>DIM
 Decibel = 67!EORS = CHRS(23)ESCS = CHRS(27)CRS = CRRS(13)OKS = "OK"Define Inspection Record
 -TYPE Type1<br>PSN AS STRING * 8
                                           * Part Serial Number
         DTS AS STRING * 14
                                           \bulletDate/Time
        DIS AS SINGLE<br>PF AS STRING * 17<br>RT AS STRING * 200<br>DAT AS STRING * 3400
                                           \bulletSignal Level
                                           ' Pass/Fail
                                           Present Table<br>Present Table<br>Presention Date (200 bytes * 17 points)
 END TYPE
 DIM InspRecord AS Type1
      Read COMMAND Line for runtime options
-IF INSTR(COMMANDS, "/D") > 0 THEN
        DebugFlag = trueELSE
         DebugFlag = false
 END IF
THE INSTR(COMMANDS, "/Q") > 0 THEN<br>|-IF INSTR(COMMANDS, "/Q") > 0 THEN
 ELSE
         SoundFlag = true
LEND IF
 -IF INSTR(COMMANDS, "/M") > 0 THEN
 COMMAN<br>Colorf = 7<br>ELSE
         color = 14LEND IF
      User Instructions for command line "?"
  \mathbf{r}-IF INSTR(COMMANDS, "?") THEN
          PRINT
          PRINT "Command Line Options:"
         PRINT " /D<br>PRINT " /Q
                                  Debug"<br>Quite (No sound)"
         PRINT "
                                   Monochrome (No Color)"
                        /M
         GOTO byebyeend
 -END IF
       Check for DIO8 Board at &H300 address
  \bulletOUT &H3OO, 0   '    Force DIO8 to zero<br>-IF INP(&H3OO) = 255 THEN '    If no board, value will be 255
          C.SPRINT "Robot Digital I/O Board not detected at address &H300"
         -IF NOT DebugFlag THEN<br>-IF NOT DebugFlag THEN<br>PRINT "Disabling Inspection Module"
                 PRINT "(You can restart the program with a /D option to enable)"
          END IF
          INPUT "Press senter> to continue: ", s$
```
42

 $\epsilon$  ,  $\gamma$ 

 $\begin{array}{rcl} \texttt{DIOBFlag} = \texttt{false} \\ \texttt{EUSE} \\ \texttt{DIOBFlag} = \texttt{true} \\ \texttt{END IF} \end{array}$ 

 $\overline{a}$ 

 $\cdot$ 

```
FOR loopcount = 1 TO 8<br>RobotBit(loopcount) = false
LNEXT
    I 
        IAllow Fn keys to toggal Output bits on D108 board for ckbging I
  -IF DebugFlag THEN
             ON KEY(1) GOSUB Flkey 
             KEY(1) ow 
            ON KEY(2) GOSUB FZkey 
             KEYCZ) ON 
             ON KEY(3) COSUB F3key 
             KEYC3) ON 
            ON KEY(4) GOSUB F4key 
             KEY(4) ON 
            ON KEY(5) GOSUB F5key
             KEYCS) ON 
            ON KEY(6) GOSUB F6key 
             KEY(6) ON<br>ON KEY(7) GOSUB F7key<br>KEY(7) ON
            ON KEY(8) GOSUB F8key KEY(8) ON 
            DisplayBoxTofl = CHRS(201) + STRINGS(8, CHRS(2OS)) + CHRS(187) 
             DisplayBoxMiddleS = CHRS(186) + " <sup>It</sup> + CHRS(186)<br>DisplayBoxBottomS = CHRS(200) + STRINGS(8, CHRS(205)) + CHRS(188)
   LND I IF 
   1Reject Table (Go/NoW) Table 
    I 
   DATA OO,OO,OO,OO, OO,OO,oO,OO,OO, 00,00,0O,OO,OO,~~,O~,O~,~~,~~,~~ 
DATA 00,00,00.00,00,00.00,00,00,00,41,41,40,40,39,39,38,38,37,37 
DATA 36,36,35,35 ,% , 34 , % I 33,33,33,32,32 , 32,31 , 31 , 31 , 30 , 30,30,29 
DATA 29,29,28,28,28,27,27,27,27.26,26,26,26,25 , 25,25,25,24,24,24 
DATA 24,23,23,23, U,22,22,22,22 , 21,21,21 , 21,20,20,20,20,20,19,19 
DATA 19,19,19,18,18,18,18,18,17,17,17,17,17,16,16,16,16,16,15,15 
   DATA 15,15,15,14,14,14,14,14,14,13,13,13,13,13,13,12,12,12,12,12 
DATA 12,12,11,11,11 , 11 , 11 ,11 ,11 , 10,10,10,10,10,10,10,09,09,09,09 
DATA 09,09,09,09,08,08,08.08,08,08,08 , 08,08,08,08,08,08,08,08,08 
DATA 07, 07, 07,07,07,07,07,07,07,07,07,07,07,07,07,07,07,07,07,07 
    I 
I This routine reads the reject table and creates RejectString<br>
I I INS = nul<br>
\frac{1}{2} TO 200
   FOR SubScript = 1 TO 200<br>READ RejectTable(SubScript)
             tnpt = taps + CHRS(RejectTable(SubScript)) 
   NEXT
   Rejectstring = tmpt
```
 $\mathbf{r}$ ' Screen Mode 12 (VGA) with blue background for color  $\blacksquare$ ON ERROR GOTO NOVGA SCREEN 12<br>
SCREEN 12<br>
IF colorf = 14 THEN<br>
PALETTE 0, 65536 \* 25<br>
END IF \* Setup Error trapping ON ERROR GOTO ErrorTrap ' Clear Robot activity flag RobotActiveFlag = false ' Initialize screen width and foreground color  $\blacksquare$ **WIDTH 80, 30** CLS<br>COLOR colorf **Initialize Clock Display** ON TIMER(1) GOSUB ClockDisplay

' Display Intro Screen

**GOSUB IntroScreen** 

 $\bar{z}$ 

÷,

```
\mathbf{r}Main Menu Loop
      -DO WHILE MainMenuSelection <> 4
               * Display Main Menu
              GOSUB ClearViewPort
              SSSS CLEAR FIGHTON C<br>
SS = "M A I N M E N U"<br>
LOCATE 10, 40 - LEN(SS) / 2
              PRINT S$;<br>column = 26<br>LOCATE 13, column<br>-IF DIOSFlag OR DebugFlag THEN<br>-IF DIOSFlag OR DebugFlag THEN
              ELSE
                     PRINT "1. << disabled>>";
              END IF
              -EMP<br>IDCATE 15, column<br>PRINT "2. Report Menu";<br>DCATE 17, column<br>PRINT "3. Display Inspection Record";
              PRINT "3. Display inspection R<br>
PRINT "4. Quit (Exit to DOS)";<br>
LOCATE 21, column
              COLOR 15<br>PRINT "Enter Selection: ";
              COLOR colorf
              PRINT CHRS(178):
              LOCATE 21, column + 17
               \mathbf{L}Get menu selection
              -00
              MainMenuSelection$ = INKEY$<br>-LOOP WHILE MainMenuSelection$ = nul
              PRINT MainMenuSelection$;
              selection = VAL(MainMenuSelection$)
              -IF (selection > 1 AND selection < 5) OR (selection = 1 AND (DIO8Flag OR DebugFlag)) THEN<br>IF SoundFlag THEN SOUND 1000, .5
                     -SELECT CASE selection
                            -CASE 1
                                   GOSUB InspectPart
                            CASE 2
                                   GOSUB ReportMenu
                            CASE<sub>3</sub>
                                   GOSUB DisplayInspectionRecord
                            -CASE 4
                                   EXIT DO
                     END SELECT
                     selection = false ' force continued looping
              ELSE
                     GOSUB InvalidEntry
              END IF
      -LOOPIF SoundFlag THEN SOUND 2000, .5
       GOTO byebye
byebye:
       TIMER OFF
       ' Force DIO8 board to zero
      OUT &H300, 0
       ' Reset screen and terminate execution
      SCREEN 0
      COLOR 7, 0
                            <sup>1</sup> reset screen colors
      CLS
byebyeend:
      END
```

```
ClearViewPort:<br>TIMER STOP<br>VIEW PRINT 9 TO 30<br>CLS 2<br>VIEW PRINT<br>TIMER ON<br>RETURN
ClockDisplay:<br>
ClockDisplayRow = CSRLIN<br>
ClockDisplayColumn = POS(0)<br>
LOCATE 5, 31<br>
PRINT DATES; " "; TIMES;<br>
LOCATE ClockDisplayRow, ClockDisplayColumn<br>
GOSUB DebugDisplayIO<br>
IF TimeOutTimer < 32767 THEN TimeOutTimer = Ti
                                                                                                                                                    <sup>1</sup> Increment timer
                 Force error on lack of Robot motion
            \mathbf{r}IF RobotActiveFlag AND TimeOutTimer > 30 THEN<br>ERROR 254<br>END IF
        -IF IntroScreenFlag THEN
                  r^{100}IntroScreenColor = RND = 11 + 1<br>LLOOP WHILE IntroScreenColor = LastIntroScreenColor
           END IF
           RETURN
 ComOpen:
           pen:<br>Errorflag = false<br>OPEN "COM2:19200,N,8,1,BIN,CS0,DS0,CD0,RB1024" FOR RANDOM AS #6<br>GOSUB SendStar<br>PRINT #6, "DISP=G"<br>GOSUB ReadResponse
            RETURN
 ComClose:
```
CLOSE #6<br>RETURN

```
&calculate: 
      dBreal! = 0AdurpPeakLovp = AdurpPeak 
     CmUHILE AdunpPeakLoop 5 
areal! = areal! + 2.2 
             AdrnpPeakLoop = AdunpPeakLoop + 1 
      -LOOPC&ILE AdunpPeakLoop 16 
areal! = &reel! + .6 
             AdunpPeakLoop = AdrnpPeakLoop + 1 
        I 
     C-UHILE AdunpPeakLoop 27 
areal! = &real! + .3 
             AdrnppeakLoop = AdunpPeakLoop + 1 
      -LOOP
       ī
     fOOILE AdurpPeakLoop 60 
areal! = areal! + .2 
             AdurpPeakLoop = AdunpPeakLoop + 1 
    ł
        I 
     -DO WHILE AdumpPeakLoop < 62
                                                             \bar{\mathcal{A}}dBreal! = dBreal! + .15AdunpPeakLoop = AckmpPeakLoop + 1 
      -LOOPI 
     IF AdumpPeakLoop = 62 THEN<br>
dBreal! = dBreal! + .19<br>
IF DB > 3 AND dBreal! = .19 THEN dBreal! = .2<br>
ELSE<br>
dBreal! = 0 * Done<br>
PRD IF<br>
DR = INT(dRreal! * 10)
     LEND IF
       DB = INT(dBreal! * 10)I Force Error if excessive dB 
     I Force Error<br>IF ReaddB + DB<br>I ERROR 253
        IF ReaddB + DB > 1000 THEN 
       RETURN 
&change: 
      -IF DB \leftrightarrow 0 THEN
            -IF ReaddB = 0 THEN
                     GOSUB SendStar 
                      PRINT #6, "DB=?"<br>GOSUB ReadResponse
     \mathbf{r}ReaddB = CI NT (VAL( MID$( Responsest ri ngS, I NSTR( Responsest r ingt , CHRS( 10) + "DB=I') +
4)) * 10) 
           hND IF I 
              SET SYSTEM SENSITIVITY 
              I 
               GOSUB SendStar 
PRINT #6, USING UDB=###.#31; (ReaddB + DB) 4 10 
GOSUB ReadResponse 
              ReaddB = ReaddB + DB 
       -END IF 
       RETURN
```

```
DebugDisplayIO:
       -IF DebugFlag THEN
                  Force DebugFlag to prevent recurrsive call
              DebugFlag = falseTIMER OFF
              ' Save current cursor position
              DebugDisplayIOrow = CSRLIN
              DebugDisplayIOcolumn = POS(0)
              FOR DebugDisplayIOloop1 = 1 TO 3
                     LOCATE DebugDisplay10loop1 + 1, 71<br>-SELECT CASE DebugDisplay10loop1
                            -CASE 1
                                   CmdValue1 = CmdValueCASE<sub>2</sub>
                                   -IF DIOBFlag THEN
                                   -rr biodines<br>- CondValue1 = INP(&H300)<br>-ELSE '   DIO8 Board not installed, Allow FunKeys to force condition.
                                          CmdValue1 = CmdvaleLEND IF
                                  LEND IF
                                   InHex300 = CmdValue1
                            -CASE 3
                                   GOSUB Hex301Get
                   END SELECT<br>DS$ = nul
                    -FOR DebugDisplayIOloop2 = 7 TO 0 STEP -1<br>-IF CmdValue1 >= 2 DebugDisplayIOloop2 THEN<br>DS$ = DS$ + "1"
                                   CmdValue1 = CmdValue1 - 2 \degree DebugDisplay10loop2
                            ELSE
                                   DSS = DSS + 110LEND IF
                     NEXT
                     PRINT DSS;
              NEXT
              HERT<br>PRINT USING "FRE(-1):######"; FRE(-1)<br>PRINT USING "FRE(-2):######"; FRE(-2)<br>PRINT USING "FRE(-3):######"; FRE(-3)<br>PRINT USING "Timeout:######"; TimeOutTimer<br>RRINT USING "Timeout:######"; TimeOutTimer
               LOCATE DebugDisplayIOrow, DebugDisplayIOcolumn
               <sup>*</sup> Restore DebugFlag
              DebugFlag = true "Reset flag
               TIMER ON
       END IF
       RETURN
```
 $\ddot{\phantom{a}}$ 

```
DisplayInspectionRecord:
        (ayinspection<br>
Record ClearViewPort<br>
LOCATE 13, 27<br>
PRINT "DISPLAY INSPECTION RECORD";<br>
GOSUB GetPartSerialNumber
        -IF PartSerialNumber <> nul AND tmpASC <> 27 THEN
                Open Data File
               Datafile$ = RTRIM$(PartSerialNumber) + ".INS"<br>OPEN Datafile$ FOR BINARY AS #1<br>-IF LOF(1) = 0 THEN
                         ' File is empty (DID NOT EXIST)
                        CLOSE #1
                        LLOSE **<br>KILL DataFile$<br>LOCATE 17, 28<br>PRINT "Data File does not exist";
                       NEXT
                        END IF
                ELSE
                             Get Data from file
                        GET #1, 1, InspRecord
                         ' Close Data File
                        CLOSE #1
                            Display Part Serial Number
                        LOCATE 30, 1<br>PRINT "Serial #: "; PartSerialNumber;
                         ' Display Date/Time of Inspection
                        .<br>
LOCATE 30, 24<br>
PRINT "Date/Time: "; MID$(InspRecord.DTS, 5, 2); "/";<br>
PRINT MID$(InspRecord.DTS, 7, 2); "/"; LEFT$(InspRecord.DTS, 4); " ";<br>
PRINT MID$(InspRecord.DTS, 9, 2); ":";<br>
PRINT MID$(InspRecord.DTS, 11, 2); ":"
                         ' Display Signal Level
                        LOCATE 30, 60<br>PRINT USING "Signal Level:###.#dB"; InspRecord.DB;
                         \mathbf{r}Display Inspection Point Status
                        -FOR Scan = 1 TO 17<br>
LOCATE 8 + Scan, 75<br>
-IF MID$(InspRecord.PF, Scan, 1) = "P" THEN<br>
_______COLOR 2
                                ELSE
                                         COLOR 4
                                <del>E</del>ND IF
                                 PRINT USING "##"; Scan;
                                 COLOR colorf
                         NEXT
```
 $\mathcal{A}^{\mathcal{A}}$ 

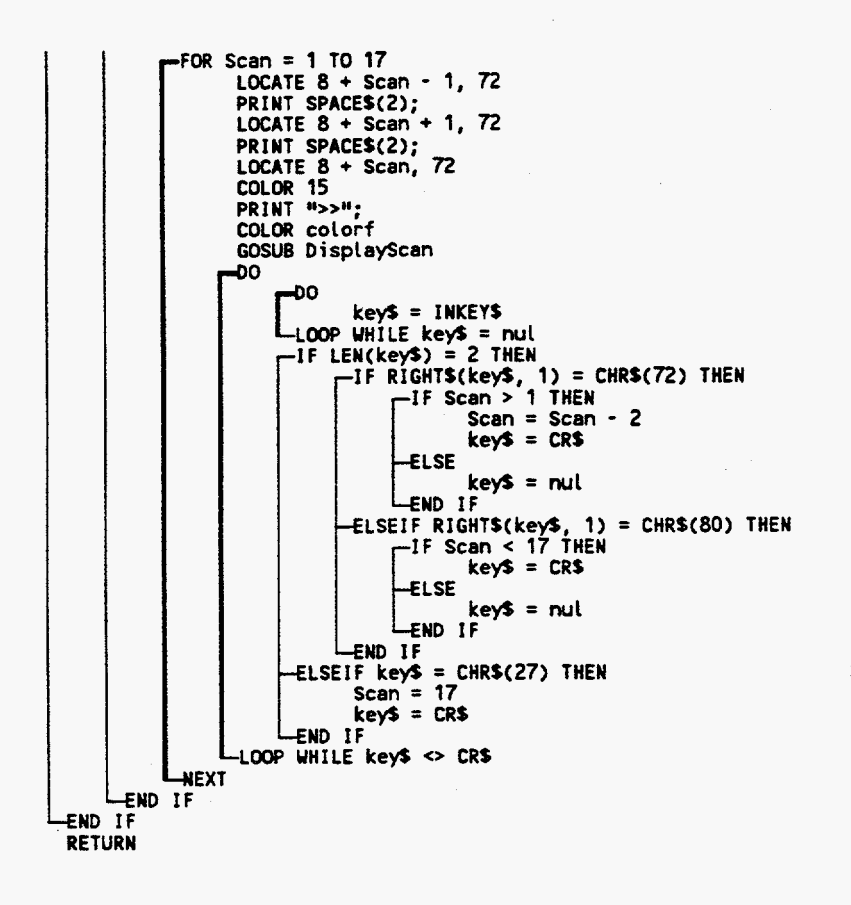

```
DisplayScan:
       RejectString = InspRecord.RTGOSUB DrawGraphicScreen
        \blacksquareDisplay Scan
      -FOR SubScript = 1 TO 200<br>
temp1 = ASC(MID$(InspRecord.DAT, (Scan - 1) * 200 + SubScript))<br>
temp2 = ASC(MID$(RejectString, SubScript, 1))<br>
LINE (SubScript * 2 - 1, 254)-(SubScript * 2, 254 - temp1 * 4), 2, B<br>
-IF temp2 > 
             LEND IF
        NEXT
        GOSUB DrawRejectLine
        RETURN
DrawGraphicScreen:
        ' Setup Graphic View Port
       VIEW (120, 136)-(520, 390), 8, 1
        ' Draw division lines
     \begin{bmatrix} \text{FOR} & i = 40 & \text{TO} & 360 & \text{STEP} & 40 \\ \text{LINE} & (i, 0) - (i, 254), & 14, , & \text{RHF0F0} \end{bmatrix}GOSUB DrawRejectLine
       ' Lable Graphic Screen
       LOCATE 26, 16
                                                                                               1.0<sup>u</sup>PRINT<sup>10</sup>
                                 \cdot.2
                                                 \overline{4}\cdot 6 \cdot 8
       RETURN
DrawRejectLine:
        ' Draw Reject line on screen
     -<br>| FOR SubScript = 1 TO 200<br>| temp = ASC(MIDS(RejectString, SubScript, 1))
```

```
temp = ASUCHIDSCREJECTS: 118, 0000011F1, 111<br>-IF temp > 0 THEN<br>PSET (SubScript * 2 - 1, 254 - temp * 4), 3<br>PSET (SubScript * 2, 254 - temp * 4), 3
             END IF
NEXT
```

```
ErrorTrap:
     GOSUB ClearViewPort
     ecode = ERR-IF ecode = 57 OR ecode = 255 OR ecode = 253 THEN
             Error code 57 is Device I/O error<br>Error code 255 is program generated for a device timeout.
           \bulletLOCATE 10, 7-1F ecode = 253 THEN
                PRINT "The Panametrics EPOCH 2002 is not reading a signal (+100dB gain)"
          ELSE
                PRINT "There is a communication problem with the Panametrics EPOCH 2002"
          END IF
          LOCATE 12, 7
          PRINT "Press any key to reset the Robot to Home. You will need to cycle"
          LOCATE 14,
          PRINT "the EPOCH 2002 off and back on again, and then restart the program."
          LOCATE 18, 30<br>-IF ecode = 57 THEN
                PRINT "Device I/O Error"
          ELSE
                PRINT "Device Timeout Error"
          END IF
          -00
                keyS = INKEYS-LOOP WHILE key$ = nul
           GOSUB ResetTOT
           RobotActiveFlag = true
           FOR ErrorLoop = InspPoint TO 17
                 ' Move Robot to next InspPoint
                RobotBitSubScript = 1
                GOSUB RobotBitSetTrue
                GOSUB RobotControl
                 Clear Robot Control Bit
                GOSUB RobotBitSetFaise
                GOSUB RebotControl
                 ' Wait until Robot Clears [sets False] positon ready bit
               --00
                     GOSUB Hex301Read
                -LOOP WHILE Hex301(0)
                -IF ErrorLoop < 17 THEN
                      ' Wait until Robot is in position
                      \mathbf{r}F^{00}GOSUB Hex301Read
                    LLOOP WHILE NOT Hex301(0)
                END IF
           NEXT
           GOTO byebye
     -ELSEIF ecode = 254 THEN
           <sup>#</sup> Error code 254 is program generated for a device timeout on Robot
           LOCATE 10, 7
           PRINT "There is a communication problem with the Hitachi M5030 Robot"
           LOCATE 12, 7
           PRINT "Press any key to terminate program. You will need to reset"
           LOCATE 14,
           PRINT "the Robot, if this problem continues, the interface or the Robot"
           LOCATE 16, 7<br>PRINT "program may be the error or the Robot is not in REMOTE MODE."
           DO
           key$ = INKEY$<br>-LOOP WHILE key$ = nul
           GOTO byebye
     ELSE
           -SELECT CASE ecode
               -CASE 2: Error.Msg$ = "Syntax Error"
```

```
CASE 3: Error.Msg$ = "RETURN without GOSUB"
                         -CASE 3: ETTOT.MS99 = NETONN WITHOUT 00000<br>-CASE 4: ETTOT.MS9$ = "Out of DATA"<br>-CASE 5: ETTOT.MS9$ = "Illegal function Call"
                         CASE 6: Error.Msg$ = "Overflow"
                         CASE 7: Error. Msgs = "Out of Memory"CASE 9: Error.Msg$ = "Out of Hemory"<br>CASE 9: Error.Msg$ = "Subscript out of Range"<br>CASE 10: Error.Msg$ = "Duplicate Defination"
                        Sale 10: Error.nsgs = "Duplicate Defination"<br>CASE 13: Error.Msg$ = "Division by Zero"<br>CASE 13: Error.Msg$ = "Type Mismatch"<br>CASE 14: Error.Msg$ = "String Formula too complex"
                        -CASE 16: Error.Msg$ = "String Formula too comp<br>-CASE 20: Error.Msg$ = "No RESUME"<br>-CASE 20: Error.Msg$ = "RESUME" without error"<br>-CASE 24: Error.Msg$ = "Device timeout"<br>-CASE 25: Error.Msg$ = "Device fault"<br>-CASE 52: Erro
                        -CASE 57: Error.Msg$ = "Device 1/0 error"<br>-CASE 58: Error.Msg$ = "Pevice 1/0 error"<br>-CASE 61: Error.Msg$ = "Disk full"
                        -CASE 64: Error.Msg$ = "Disk lute"<br>-CASE 64: Error.Msg$ = "Bad file name"<br>-CASE 67: Error.Msg$ = "Too many files"
                        -CASE 67: Error.Msg$ = "Too many files"<br>-CASE 68: Error.Msg$ = "Device unavailable"<br>-CASE 70: Error.Msg$ = "Write protected disk"<br>-CASE 71: Error.Msg$ = "Disk-drive door is open or no disk in drive"<br>-CASE 72: Error.Msg$ = 
           END SELECT
            LND SELEC:<br>LOCATE 15, (72 - LEN(Error.Msg$)) / 2<br>PRINT "ERROR - "; Error.Msg$
            OО
                        PRINT "Press <RETURN> to continue or <ESC> to exit"
                        BEEP
                        -00-
                       key$ = INKEY$<br>-LOOP WHILE key$ = nul
           -LOOP WHILE keys \leftrightarrow CRS AND keys \leftrightarrow ESCS<br>IF keys = ESCS THEN GOTO byebye
            RESUME
END IF<br>STOP
                     ***This line should never be executed***
```
 $\overline{54}$ 

*8 8*  **I**  F1key: The Fn keys are only **used** for debugging Define Fn keys for toggling **DI08** output bits **<sup>I</sup>** RobotBitSubSFript = **1**  GOSUB RobotBrtToggle GOSUB RobotControl RETURN

 $\cdot$ 

### FZkey:

RobotBitSubScript = 2<br>GOSUB RobotBitToggle<br>GOSUB RobotControl<br>RETURN

F3key: RobotBitSubScript = 3 GOSUB RobotBitToggle GOSUB RobotControl RETURN

### F4key:

RobotBitSubScript = *4*  GOSUB RobotBitTossle GOSUB RobotControl<br>RETURN

Ffikey: RobotBitSubScript = **<sup>5</sup>** GOSUB RobotBitToggle GOSUB RobotControl **RETURN** 

### F6key:

RobotBitSubScript = 6 **GOSLJS** RobotBitToggle GOSUB RobotControL RETURN

### F7key:

RobotBitSubScript = 7 MSUB RobotBitToggLe **GOSUB RobotControl** RETURN

F8key: RobotBitSubscript = 8 GOSUB RobotBitToggle GOSUB RobotControL RETURN

 $\bar{z}$ 

```
GetAdump:
      ErrorFlag = false 
I 
      8Average 4 A-Scans together in EPOCH 2002 
       8. 
      GOSUB SendStar
     PRINT #6, "AVE=4"
      GOSUB ReedResponse 
      IF NOT ErrorFlag THEN 
               Get ADUMP from EPOCH 2002
           GOSUB SendStar 
           PRINT #6, "ADUMP=?"
           ResponseLength = 613
           GOSUB ReadResponse
           .IF LEN(ResponseStringS) < Responselength THEN 
                 ERRDR 255 
           ELSE 
                   8 
                  I Convert Adunp data (hex) to Base10 
                   1 
                  Response$ = RIGHT$(ResponseString$, ResponseLength)
                  SubScript = 1 
                 Position = 1 
                         tlnps = HIDS(ResponseS, Position, 1) 
Position = Position + 1 
                         HexloBaselO = -1 
IF (ASC(tnpS) >= 48 AND ASCCtmpf) <= Sf) THEN 
= (ASCCtnpS) - 48) * 16 
                      LEND IF
                               65 AND ASC(tmpf) <= 70) THEN 
HexToBaselO = (ASC(tmpS) - 55) * 16 
                         IF HexToBaselO > -1 THEN 
                               tmpf = UIDS(Responsef, Position, 1) 
Position = Position + 1 
                              IF (ASC(t@) >= 48 AND ASC(tnpS1 <= 57) THEN 
                              HexToBaselO = HexToBaselO + (ASC(tmpS) - 48) 
                              IF (ASC(tnpS) >= 65 AN0 ASC(tnpS1 <= 70) THEN 
                                    HexToBaselO = HexToBaselO + (ASC(tnpS) - 55) 
                              END IF
                               AdumpValue(SubScript) = HexToBase10<br>SubScript = SubScript + 1
                        L 4ND IF 
                 LOOP YHlLE Subscript < 200 
     EXPLOSE<br>ELSE Comerror
           ERROR 255
           STOP
     FND IF
GetAdunpPeak : GOSUB GetAdunp 
AdurpPeak = 0 
     AdurpPeakPosition = 0 
      FOR Position = SubscriptStart TO SubscriptEd 
IF AdunpVelue(Position) > AdurpPeak THEN 
                  weak = AdunpValue(Position) 
           AdumpPeakPosition = Position<br>END IF
     NEXT
     RETURN
```
*56* 

```
GetDateTime:
      DTSS = DATES
      DTS$ = MID$(DTS$, 7, 4) + LEFT$(DTS$, 2) + MID$(DTS$, 4, 2) + TIME$<br>DTS$ = LEFT$(DTS$, 10) + MID$(DTS$, 12, 2) + RIGHT$(DTS$, 2)
      DateTimeString = DTSSRETURN
GetPartSerialNumber:
       ' Get Part Serial Number
       \bulletPartSerialNumber = nu1Partserial Mumber = nut<br>
LOCATE 15, 20<br>
COLOR 15<br>
PRINT "Enter Part Serial Number: [<br>
COLOR colorf
                                                                 1<sup>n</sup>;
       LOCATE 15, 46
       ĐO.
              tmpS = UCASES(INKEYS)-F tmps = nul THEN<br>tmpASC = 0
             ELSE
                    tmpASC = ASC(tmp$)END IF
             LenPSN = LEN(PartSerialNumber)
            -IF (tmpASC >= 48 AND tmpASC <= 57) OR (tmpASC >= 65 AND tmpASC <= 90) THEN<br>-IF (tmpASC >= 48 AND tmpASC <= 57) OR (tmpASC >= 65 AND tmpASC <= 90) THEN
                            <sup>1</sup> Letter or Number Character
                            PartSerialNumber = PartSerialNumber + tmp$
                            LOCATE 15, 47
                            PRINT PartSerialNumber; SPACE$(7 - LenPSN);
                    ELSE
                            ' Already 8 Characters (Max)
                     \ddot{\phantom{a}}BEEP
                   LEND IF
             -ELSEIF tmpASC = 8 THEN
                     ' Backspace Character
                     \bullet-IF LenPSN > 1 THEN
                           PartSerialNumber = LEFT$(PartSerialNumber, LenPSN - 1)
                    ELSE
                           PartSerialNumber = nul
                    END IF<br>LOCATE 15, 47
             PRINT PartSerialNumber; SPACE$(9 - LenPSN);<br>ELSEIF tmpASC <> 13 AND tmpASC <> 0 AND tmpASC <> 27 THEN-
                     ' Invalid character
                     \blacksquareBEEP
             END IF
       -LOOP WHILE tmpASC <> 13 AND tmpASC <> 27
      RETURN
```

```
ELSE
           \boxed{\begin{bmatrix} 1 & 0 & 0 \\ 0 & 0 & 0 \\ 0 & 0 & 0 \end{bmatrix}} CmdValue1 = DebugInHex301
               -END If<br>InHex301 = CmdValue1<br>RETURN
Hex301Read:<br>
GOSUB Hex301Get<br>
InHex301Temp = InHex301<br>
FOR Hex301ReadLoop = 7 TO 0 STEP -1<br>
TIF InHex301Temp > = 7 TO 0 STEP -1<br>
TIF InHex301Temp > 2 - Hex301ReadLoop<br>
InHex301Temp = InHex301Temp - 2 - Hex301ReadLoop<br>
= 1
```
-NEXT<br>RETURN

```
InspectPart:
      GOSUB ClearViewPort
      LOCATE 13, 34<br>PRINT "INSPECT PART";
      GOSUB GetPartSerialNumber
      IF PartSerialNumber = nul OR tmpASC = 27 THEN GOTO InspectReturn
      ' Display Part Serial Number
      LOCATE 30, 1
      PRINT "Serial #: "; PartSerialNumber;
      ' Save File Header and initialize InspRecord
      GOSUB GetDateTime<br>InspRecord.PSN = PartSerialNumber
      InspRecord.DTS = DateTimeString
      inspRecord.PF = null<br>tmpS = nullFOR SubScript = 1 TO 200
            tmp$ = tmp$ + CHR$(RejectTable(SubScript))
      NEXT
      Insphereord.RT = tmp$Insphereord.DAT = nullOpen COM Port
      GOSUB ComOpen
         ResetTOT for Robot timeout
      GOSUB ResetTOT
         Set Robot activity flag
      RobotActiveFlag = true
      Select Robot Program #1
      RobotBitSubScript = 3GOSUB RobotBitSetTrue<br>RobotBitSubScript = 4
      GOSUB RobotBitSetTrue
      GOSUB RobotControl
      <sup>*</sup> Start Robot Execution
      RobotBitSubScript = 2GOSUB RobotBitSetTrue
      GOSUB RobotControl
         Clear Robot Control Bits
      RobotBitSubScript = 2<br>GOSUB RobotBitSetFalse<br>RobotBitSubScript = 3
      GOSUB RobotBitSetFalse
      RobotBitSubScript = 4GOSUB RobotBitSetFalse
      GOSUB RobotControl
           Graphic Screen
      GOSUB DrawGraphicScreen
      \bulletDisplay Inspection Point Status
     -FOR InspPoint = 1 TO 17<br>LOCATE 8 + InspPoint, 75<br>PRINT USING "##"; InspPoint;
     NEXT
      \blacksquareClear PartDefectFlag
```
PartDefectFlag = false

```
Inspect 17 InspPoints
     -FOR InspPoint = 1 TO 17
               Clear InspRepeatFlag
            InspRepeatFlag = false
            LOCATE 8 + Inspecific, 75<br>COLOR 15<br>PRINT USING "##"; Inspecific;
            COLOR colorf
              Program Entry Point for reinspection
InspRepeatEntryPoint:
              Adjust Panametrics EPOCH 2002 for instpection
            GOSUB ZeroTransducer
              Set dB Level for inspection
            GOSUB SendStar<br>PRINT #6, USING "DB=###.#"; Decibel
            GOSUB ReadResponse
                Get Inspection data dump
            GOSUB GetAdump
                Redraw Graphic Screen
            GOSUB DrawGraphicScreen
             U Display Inspection Point #
             LOCATE 30, 60
            PRINT USING "Inspection Point: ##"; InspPoint;
                Is there a defect????
            DefectFiag = faise<br>FOR SubScript = 1 TO 200<br>LINE (SubScript ® 2 - 1,254)-(SubScript ® 2, 254 - AdumpValue(SubScript) * 4), 2, B<br>
rIF RejectTable(SubScript) > 0 AND AdumpValue(SubScript) > RejectTable(SubScript)
                                                     THEN
                         LINE (SubScript * 2 - 1, 254 - RejectTable(SubScript) * 4)-(SubScript * 2, 254<br>- AdumpValue(SubScript) * 4), 4, B
                         DefectFlag = trueEND IF
            NEXT
             GOSUB DrawRejectLine
                If defect found, reinspect inspPoint
            -IF NOT InspRepeatFlag AND DefectFlag THEN<br>
LOCATE 30, 33<br>
PRINT "Insp: ",<br>
COLOR 15
                   LOCATE 30, 39<br>PRINT "Retesting";
                   COLOR colorf
                   InspRepeatFlag = true
                   GOTO InspRepeatEntryPoint
            END IF
             ' Move Robot to next InspPoint
             RobotBitSubScript = 1GOSUB RobotBitSetTrue
             GOSUB RobotControl
                Display & Save DefectFlag
```
-IF DefectFlag THEN

```
LOCATE 8 + InspPoint, 75
            COLOR 4<br>PRINT USING "##"; InspPoint;
            COLOR colorf<br>LOCATE 30, 33<br>PRINT "Insp:<br>COLOR 4
                                          ч,
            LOCATE 30, 39<br>PRINT "FAILED";<br>COLOR colorf
            -IF Inspective = 1 THEN<br>InspRecord.PF = "F"
            ELSEInspRecord.PF = LEFT$(InspRecord.PF, InspPoint - 1) + "F"
          LEND IF
            * Set PartDefectFlag
            PartDefectFlag = true
      ELSE
            LOCATE 8 + InspPoint, 75
            COLOR 2<br>PRINT USING "##"; InspPoint;
            COLOR colorf<br>LOCATE 30, 33<br>PRINT "Insp:
                                          н,
            COLOR<sub>2</sub>
            LOCATE 30, 39
            PRINT "PASSED";
            COLOR colorf
            -IF InspPoint = 1 THEN
                  Insphereord.PF = "P"ELSE
                   InspRecord.PF = LEFT$(InspRecord.PF, InspPoint - 1) + "P"
            -END IF
    LEND IF
          Convert Data to string and Save for data file
      \mathbf{L}tmpS = nul- FOR SubScript = 1 TO 200<br>- FOR SubScript = 1 TO 200<br>- tmp$ = tmp$ + CHR$(AdumpValue(SubScript))
      NEXT
      -IF InspPoint = 1 THEN
            InspRecord.DAT = tmp$
      ELSE
             InspRecord.DAT = LEFT$(InspRecord.DAT, (InspPoint - 1) * 200) + tmp$
     LEND IF
      \bullet .
          Clear Robot Control Bit
      GOSUB RobotBitSetFalse
      GOSUB RobotControl
      \blacksquareWait until Robot Clears [sets False] positon ready bit
      \mathbf{I}-00
             GOSUB ClockDisplay
             GOSUB Hex301Read
      LOOP WHILE Hex301(0)
NEXT
    Clear Robot activity flag
\bulletRobotActiveFlag = false
 ' Close COM Port
GOSUB ComClose
 ' Save Inspection Signal Level
InspRecord.DB = Decibel
* Open Data File
```
DataFile\$ = RTRIM\$(PartSerialNumber) + ".INS"<br>OPEN DataFile\$ FOR BINARY AS #1<br>'

 $\sim$ 

<sup>1</sup> Save Data to file  $\blacksquare$ 

PUT #1, 1, InspRecord

```
\mathbf{r}Close Data File
           \blacksquareCLOSE #1
                 Rerun Part?
           \bullet-IF PartDefectFlag THEN<br>
LOCATE 28, 30<br>
COLOR 15<br>
PRINT "Rerun Part [y/N]: ";<br>
COLOR colorf
                      -00
                     ı
                    -LOOP WHILE tmps <> nyn<br>PRINT tmps;<br>-IF tmps = nyn THEN<br>LOCATE 28, 30<br>PRINT SPACES(20);<br>PRINT SPACES(20);<br>LOCATE 30, 78<br>PRINT SPACES(11);<br>LOCATE 30, 78<br>PRINT SPACES(2);<br>RENT SPACES(2);<br>ET SECURE = true
                    -ELSE
                  Rerunflag = false
          ELSE
                     RerunFlag = falseEND IF
IF RerunFlag THEN GOTO InspectPart<br>InspectReturn:<br>RETURN
```

```
IntroScreen:
      -ELSEMIDS(s5, i, 1) = CHRS(32)L_{END} if
      NEXT
      FREXI<br>GOSUB ScreenHeader<br>TIMER STOP<br>row = 11<br>column = 5
      NEXT
      -REAL<br>TIMER ON<br>LOCATE 25, 14<br>PRINT "Ultrasonic Inspection Cell Control Software (UICCS)";<br>COLOR 15<br>COCATE 27, 26
       LOCATE 27, 24<br>LOCATE 27, 24<br>PRINT "<< Press any Key to Continue >>";
       PRINT "SS Press<br>COLOR colorf<br>row = 11<br>column = 5<br>RANDOMIZE TIMER
       IntroScreenFlag = true<br>IntroScreenColor = 12
      -00
              IF colorf = 14 AND IntroScreenColor <> LastIntroScreenColor THEN
                    DIGTT = 14 AND INTUSSIBLE COLOR<br>
TIMER STOP<br>
FOR i = 0 TO 11<br>
LOCATE row + i, column<br>
metric PRINT MIDS(s$, i + 70 + 1, 70);
                     NEXT
                     LastIntroScreenColor = IntroScreenColor
                     COLOR colorf
              END IF
              tmpS = INKEYSLOOP WHILE tmp$ = nul
       IntroScreenFlag = false
       GOSUB ScreenHeader
       RETURN
InvalidEntry:<br>LOCATE 21, column + 17<br>PRINT "***Invalid Entry***";
       BEEP
       SLEEP<sub>2</sub>
       LOCATE 21, column + 17<br>PRINT "
                                            ";
       ErrorFlag = true
       RETURN
NoVGA:
        <sup>1</sup> Error Routine for computers without VGA graphics
       PRINT "This program requires a VGA graphics card to run."
       PRINT
       GOTO byebyeend
       ' This program should never process the next two lines
       RESUME
```
**RETURN** 

```
ReadResponse:
      GOSUB ResetTOT
       ResonseString = null\mathbf{r}Wait for EOB$ character or timeout
      \blacksquare\overline{=}00ResponseString$ = ResponseString$ + INPUT$(LOC(6), #6)
              IF INSTR(ResponseString$, EOB$) > 0 THEN EXIT DO
      -LOOP WHILE TimeOutTimer < 2
           Check for timeout
       \mathbf{r}<sup>-1F</sup> INSTR(ResponseString$, EOB$) = 0 THEN<br>ERROR 255
              STOP
      END IF
       RETURN
ReportMenu:
       COLOR colorf
       ReportMenuSelection = false-DO WHILE ReportMenuSelection <> 4
             EQUIPMENT CONTRACTOR SS = "R E P O R T M E N U"<br>LOCATE 10, 40 - LEN(S$) / 2
              PRINT s$;<br>column = 26
              column = 26<br>
LOCATE 13, column<br>
PRINT "1. Print Inspection Summary";<br>
LOCATE 15, column<br>
PRINT "2. Print Today's Inspection Summary";<br>
LOCATE 17, column<br>
PRINT "3. <<Unavailable>>";
              LOCATE 19, column<br>PRINT "4. Return to Main Menu";
              LOCATE 21, column<br>COLOR 15<br>PRINT "Enter Selection: ";
              COLOR colorf
              PRINT CHRS(178);<br>LOCATE 21, column + 17<br>GOSUB ResetTOT
              \mathbf{r}Get selection or force return to main menu
              \ddot{\phantom{a}}-00
                     ReportMenuSelection$ = INKEY$
                      IF TimeOutTimer > 60 THEN ReportMenuSelection$ = ^{\mu}4^{\mu}\sim 100Force menu exit
              -LOOP WHILE ReportMenuSelection$ = nul
              PRINT ReportMenuSelection$;
              selection = VAL(ReportMenuSelectionS)-IF selection > 0 AND selection < 5 THEN<br>IF SoundFlag THEN SOUND 1000, .5<br>TELECT CASE selection
                            -CASE 1
                                   ReportSummaryTodayFlag = false
                                   GOSUB ReportSummary
                            CASE
                                   \overline{2}ReportSummaryTodayFlag = true
                                   GOSUB ReportSummary
                            CASE 3
                                   REM GOSUB.
                            -CASE 4
                                   EXIT DO
                     END SELECT
                     ReportMenuSelection = 4
                     selection = true ' force continued looping
              ELSE
                     GOSUB InvalidEntry
              END IF
      -LOOP
       IF SoundFlag THEN SOUND 2000, .5
       RETURN
```

```
ReportSummary:
      LOCATE 25, 33
      PRINT "<<Processing>>";
      GOSUB ReportSummaryInit
      GOSUB GetDateTime
      OPEN "UICCS.PRT" FOR OUTPUT AS #5
      LineNumber = 1PageNumber = 1
      DateTimePrintS = DATES + ^{\text{II}} = + TIMES
      PRINT #5, ""
      FOR RecordNumber = 1 TO MaxRecordNumber<br>GET #3, RecordNumber, Sort1<br>Filename$ = RTRIMS(Sort1) + ".INS"
            OPEN Filenames FOR RANDOM ACCESS READ AS #1 LEN = 3643 GET #1, 1, InspRecord<br>CLOSE #1
          FIF (ReportSummaryTodayFlag AND LEFT$(InspRecord.DTS, 8) = LEFT$(DateTimeString, 8)) OR<br>(NOT ReportSummaryTodayFlag) THEN
                  -F LineNumber = 60 THEN<br>PRINT #5, CHR$(12)
                           Linear = 1—END IF
                   -IF LineNumber = 1 THEN
                           \mathbf{L}Print Report Header
                           PRINT #5, ""
                          PRINT #5, TAB(22); "ULTRASONIC INSPECTION REPORT SUMMARY"; TAB(70);<br>PRINT #5, USING "Page: ###"; PageNumber<br>PRINT #5, TAB(30); DateTimePrint$
                          ELSE
                                 PRINT #5, TAB(31); "Cumulative Records"
                          END IF
                          -END IF<br>PRINT #5, ""<br>PRINT #5, "Serial #
                                                                                       Inspection Pts
                                                                               dB
                                                        Summary"
                           PRINT #5, "---------------------------
                                                                                  ----------
                           Linear = 10PageNumber = PageNumber + 1
                   END IF
                   -END IT<br>PRINT #5, InspRecord.PSN; TAB(11); TAB(28);<br>PRINT #5, USING "##.# "; InspRecord.DB;<br>PassFailFlag = false<br>-FOR i = 1 TO 17<br>tmp$ = "F" THEN PassFailFlag = true<br>PRINT #5, tmp$; "";<br>-NEXT
                   NEXT
                   ELSE-
                          PRINT #5, "Pass"
                   END IF
                   LineNumber = LineNumber + 1
            END IF
     HEXT
     PRINT #5, CHR$(12);
      CLOSE
      -F PageNumber = 1 AND LineNumber = 1 THEN
            LOCATE 25, 20<br>
PRINT "Request Terminated - No matching Records";
            -IF SoundFlag THEN
                  FOR Scan = 1 TO 20<br>FOR Scan = 1 TO 20<br>SOUND 1300, .4<br>SOUND 700, .4
                   NEXT
            END IF
```
66

```
ELSE
       SHELL "COPY UICCS.PRT PRN:"
END IF<br>KILL MUICCS.TMP"<br>KILL MUICCS.PRT"
RETURN
```
ReportSummaryInit:

```
* Write Directory to File
SHELL "DIR *. INS > UICCS.DIR"
' Read in directory and save filenames (serial numbers)
OPEN "UICCS.DIR" FOR INPUT AS #2
OPEN "UICCS.THP" FOR RANDOM AS #3 LEN = 8
RecordNumber = 0<br>-DO WHILE NOT EOF(2)
      "LINE INPUT #2, tmp$<br>-IF MID$(tmp$, 10, 3) = "INS" THEN ' filename extension<br>-IF MID$(tmp$, 10, 3) = "INS" THEN ' filename extension
              PutPSN = tmpSPUT #3, RecordNumber, PutPSN
       END IF
LOOP
CLOSE #2
KILL "UICCS.DIR"
MaxRecordNumber = RecordNumber
    Sort Filenames (Serial Numbers)
-IF MaxRecordNumber > 5000 THEN
           Sort to Disk
       \bullet-00
              SortFlag = falseSortFiag = taise<br>
-FOR RecordNumber = 1 TO MaxRecordNumber - 1<br>
GET #3, RecordNumber, Sort1<br>
GET #3, RecordNumber + 1, Sort2<br>
-IF Sort1 > Sort2 THEN<br>
PUT #3, RecordNumber, Sort2<br>
PUT #3, RecordNumber + 1, Sort1<br>
SontEle = 
                            SortFlag = true
                     END IF
              NEXT
       -LOOP WHILE SortFlag = true
ELSE
        ' Sort in memory
       -FOR RecordNumber = 1 TO MaxRecordNumber
              GET #3, RecordNumber, Sort(RecordNumber)
     LNEXT
       -00
              SortFlag = falseFOR RecordNumber = 1 TO MaxRecordNumber - 1
                    -IF Sort(RecordNumber) > Sort(RecordNumber + 1) THEN<br>SWAP Sort(RecordNumber), Sort(RecordNumber + 1)<br>SortFlag = true
                     END IF
              AIFYT
      NEXT
END IF
RETURN
```

```
ResetTOT : 
        TimeOutTime = 0RETURN
RobotBitSetFalse:
        RETURN 
        RobotBit (RobotBitSubScript) = trueRETURN 
        RobotBit(RobotBitSubScript) = falseRobotBitSetTrw: 
RobotBitToggle:<br>IF RobotBit(RobotBitSubScript) THEN<br>ELSE<br>FILSE
               GOSUB RobotBitSetTrue 
       END IF<br>RETURN
RobotControl: 1
         I 
Calculate cmdvalue for control ling 0108-P interface board I
        CmdValue = 0IF RobotBit(1) THEN Walw = Cmdvalue + 1 
IF RobotBit(2) THEN Walue = CndValue + 2 
IF RobotBit(3) THEN CmdValue = Walw + 4 
         IF RobotBit(4) THEN CmdValue = CmdValue + 8
         IF RobotBit(5) THEN Walue = CnrNalue + 16 
IF RobotBit(6) THEN Walue = CmdValue + 32 
         IF RobotBit(7) THEN CmdValue = CmdValue + 64<br>IF RobotBit(8) THEN CmdValue = CmdValue + 128<br>'
         I 
         I Note: This is required so that the H<br>I time to read the control line
             Hake sure .3 seconds have elapsed since last OUT 8H300 
Note: This is required so that the HITACHI M5030 has 
     extending the servest the servest the servest of the servest the servest the servest the servest of the servest of the servest of the servest of the servest of the servest of the servest of the servest of the servest of th
            I Send control signal to HITACHI H5030 via DIOB-P interface board 
        OUT &H300, Walue 
I 
         I 
           Save time for robot delay loop
```
RobotDelayTimer = TIMER GOSUB DebugOispLaylO **RETURN** 

```
ScreenHeader:
       COLOR colorf
      CLS 0<br>
-IF DebugFlag THEN<br>
LOCATE 1, 70<br>
PRINT DisplayBoxTop$;<br>
LOCATE 2, 70<br>
PRINT DisplayBoxMiddle$;<br>
LOCATE 3, 70<br>
PRINT DisplayBoxMiddle$;<br>
LOCATE 4, 70<br>
PRINT DisplayBoxMiddle$;<br>
LOCATE 5, 70<br>
PRINT DisplayBoxMiddle$;
       CLS 0
              GOSUB DebugDisplayIO
       END IF
       LOCATE 1, 27<br>PRINT "University of Northern Iowa";
       LOCATE 2, 23
      PRINT "Department of Industrial Technology";<br>LOCATE 3, 30<br>PRINT "Metal Casting Center";
      LOCATE 4, 27<br>PRINT "Cedar Falls, 1A 50614-0178";
       GOSUB ClockDisplay
       LOCATE 6, 21
       PRINT "Copyright 1991-1992, All Rights Reserved";<br>LOCATE 7, 34
       PRINT "Version 0.51";
       TIMER ON
      RETURN
SendStar:
      ResponseLength = 1Clear COM Input Buffer
      IF LOC(6) > 0 THEN Responses = INPUTS(LOC(6), #6)
       ' Send attention character [*]
      PRINT #6, Star;
          Wait for a response w/timeout
      GOSUB ResetTOT
      חת
      Read COM Buffer
      ResponseStar$ = INPUT$(LOC(6), #6)
       \mathbf{r}Is acknowledgement correct [*]
      -IF ResponseStar$ <> "*" THEN
            -IF ErrorFlag THEN<br>FIF ErrorFlag THEN
                     STOP
             ELSE ' Try again
                    ErrorFlag = true<br>ErrorFlag = true<br>GOSUB SendStar ' Recursive call
                     ' Clear ErrorFlag if second try succeeds
                     ErrorFlag = false
             END IF
      END IF
      RETURN
```

```
ZeroTransformransducer:<br>DR = 0
       DB = 0 
       AdurpPeak = 0 
      ReadB = 0Reset EPOCH 2002 display
       GOSUB SendStar 
PRINT #6, "DISP=S1l 
GOSUB ReadResponse 
       GOSUB SendStar 
PRINT #6, "RCL=l" 
GOSUB ReadResponse 
       GOSUB SendStar<br>PRINT #6, <mark>"</mark>DISP=G
       GOSUB ReadResponse 
I 
          I Set starting subscript range 
       I 
       Subscriptstart = 1 
       SubscriptEnd = 200 
I 
          Uait until Robot is in position 4 
    -<br>LOOP GOSUB Hex301Read<br>LOOP WHILE NOT Hex301(O)
       i<br>I
          Wait 1 Second for robot to settle (it bounces at the end of motion)
      SettleTimer! = TIMER 
    \squareDO<br>LLOOP UNTIL SettleTimer! + 1 < TIMER OR TIMER < SettleTimer!
       I Zero Transducer 
    -00GOSUB &change GOSUB GetAdunpPeak 
             If AdurpPeak > 20 THEN 
                    Subscriptstart = AduapPeakPosition - 10 
                     IF SubscriptStart e 1 THEU Subscriptstart = 1 
                    SubscriptEnd = AdunpPeakPosition + 10 
             IF SubscriptEnd > 200 THEN SubscriptEnd = 200 
             Ub IF -. L GOSUB &calculate 
       LOOP UHILE AdunpPeak 
63 OR DB > 3 OR DB < 0 
       GOSUB SendStar
      PRINT #6, "DB=?" 
       GOSUB ReadResponse 
       FrontdB = VAL(MID$(ResponseString$, INSTR(ResponseString$, CHR$(10) + "DB=") + 4))<br>'
          Left justify Top Surface
      GOSUB SendStar 
       PRINT #6, "ZERO=?"<br>GOSUB ReadResponse
       FrontZeroOffset = VAL(MID$(ResponseString$, INSTR(ResponseString$, CHR$(10) + "ZERO=") + 6))
       Subscriptstart = 1 
      LOOPFlag = false<br>=DO
    \begin{array}{c|ccc}\n & & \vdots & \text{si} \\
 & & \vdots & \vdots \\
 & & \text{if} & \text{if} & \text{if} & \text{if} \\
\end{array}SET ZERO OFFSET 
              IF LoopFlag THEN 
GOSUB SendStar 
                    IF FrontZeroOffset < 100 THEN 
                           sS = VERO=##.##ll -ELSE<br>| s$ = "ZERO=###.#"<br><del>|</del>END IF
                     PRINT #6, USING St; FrontZeroOffset 
GOSUB ReadResponse 
                    GOSUB GetAdunpPeak
```
*io* 

```
LoopFLag = true 
                  FrontZeroOffset = FrontZeroOffset + AduapPeekPosition / 19 
              FrontZeroOffset = FrontZeroOffset + .1 
SE ELSE 
-LOOP UHILE AdmpPeakPosition > 1
ND SELECT 
RETURN
```
 $\ddot{\phantom{0}}$ 

## **APPENDIX B CELL OPERATION FLOW CHART**

 $\label{eq:2.1} \mathcal{L}(\mathcal{L}^{\mathcal{L}}(\mathcal{L}^{\mathcal{L}}(\mathcal{L}^{\mathcal$  $\label{eq:2.1} \mathcal{L}(\mathcal{L}^{\text{max}}_{\mathcal{L}}(\mathcal{L}^{\text{max}}_{\mathcal{L}})) \leq \mathcal{L}(\mathcal{L}^{\text{max}}_{\mathcal{L}}(\mathcal{L}^{\text{max}}_{\mathcal{L}}))$  $\label{eq:2.1} \mathcal{L}(\mathcal{L}^{\text{max}}_{\mathcal{L}}(\mathcal{L}^{\text{max}}_{\mathcal{L}}),\mathcal{L}^{\text{max}}_{\mathcal{L}}(\mathcal{L}^{\text{max}}_{\mathcal{L}}))$ 

 $\label{eq:2.1} \frac{1}{\sqrt{2}}\int_{\mathbb{R}^3}\frac{1}{\sqrt{2}}\left(\frac{1}{\sqrt{2}}\right)^2\frac{1}{\sqrt{2}}\left(\frac{1}{\sqrt{2}}\right)^2\frac{1}{\sqrt{2}}\left(\frac{1}{\sqrt{2}}\right)^2\frac{1}{\sqrt{2}}\left(\frac{1}{\sqrt{2}}\right)^2\frac{1}{\sqrt{2}}\left(\frac{1}{\sqrt{2}}\right)^2\frac{1}{\sqrt{2}}\frac{1}{\sqrt{2}}\frac{1}{\sqrt{2}}\frac{1}{\sqrt{2}}\frac{1}{\sqrt{2}}\frac{1}{\sqrt{2}}$ 

 $\label{eq:2} \frac{1}{\sqrt{2}}\left(\frac{1}{\sqrt{2}}\right)^{2} \left(\frac{1}{\sqrt{2}}\right)^{2} \left(\frac{1}{\sqrt{2}}\right)^{2} \left(\frac{1}{\sqrt{2}}\right)^{2} \left(\frac{1}{\sqrt{2}}\right)^{2} \left(\frac{1}{\sqrt{2}}\right)^{2} \left(\frac{1}{\sqrt{2}}\right)^{2} \left(\frac{1}{\sqrt{2}}\right)^{2} \left(\frac{1}{\sqrt{2}}\right)^{2} \left(\frac{1}{\sqrt{2}}\right)^{2} \left(\frac{1}{\sqrt{2}}\right)^{2} \left(\frac{$ 

 $\sim$ 

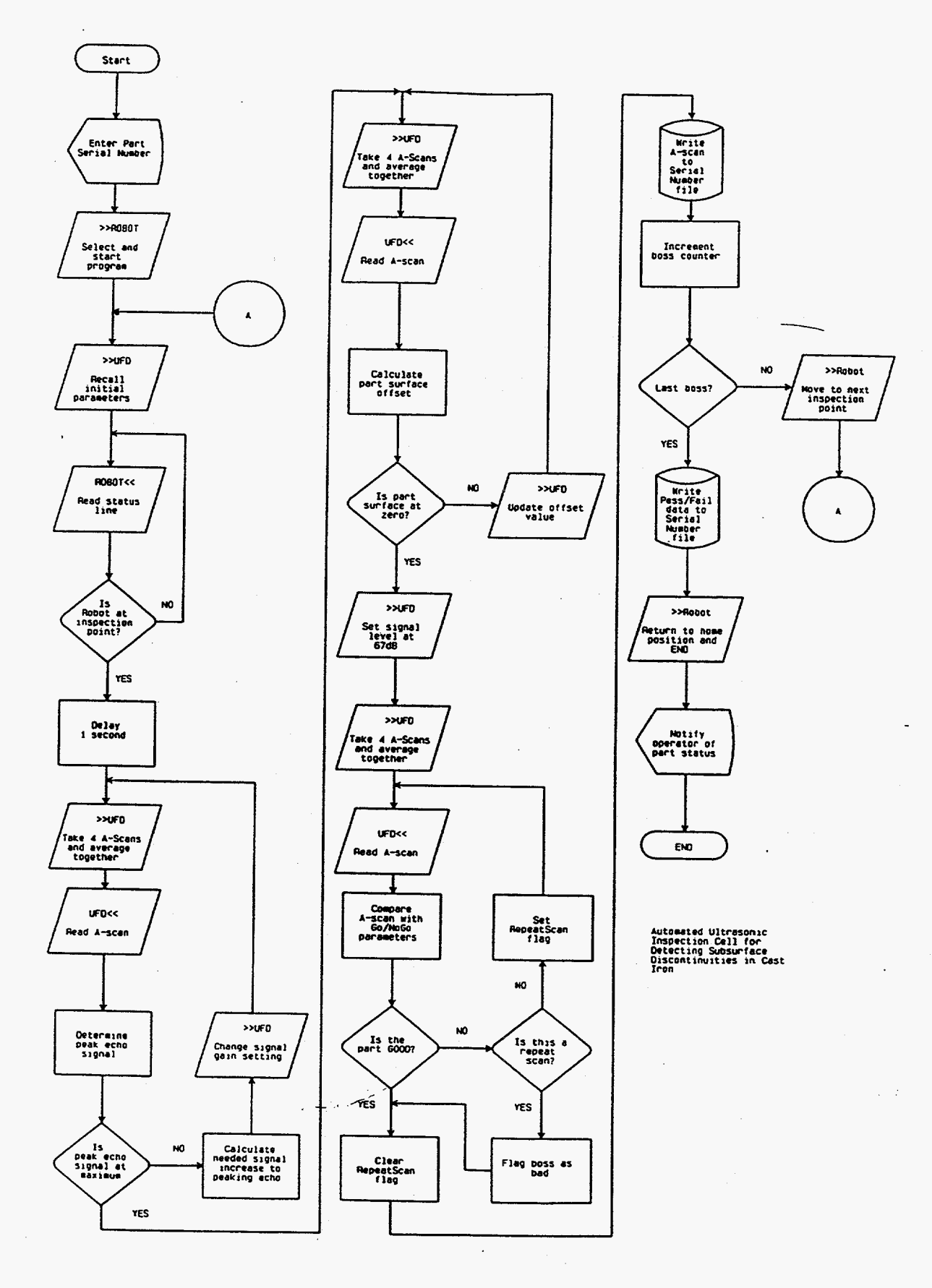

 $\mathcal{A}$ 

 $\overline{\phantom{a}}$ 

75

73

 $\sim 10^{10}$  $\ddot{\phantom{0}}$ 

 $\mathcal{L}^{\mathcal{A}}$